## **red-y smart series** Bedienungsanleitung

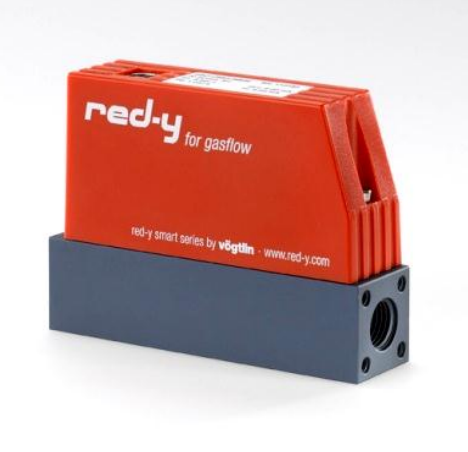

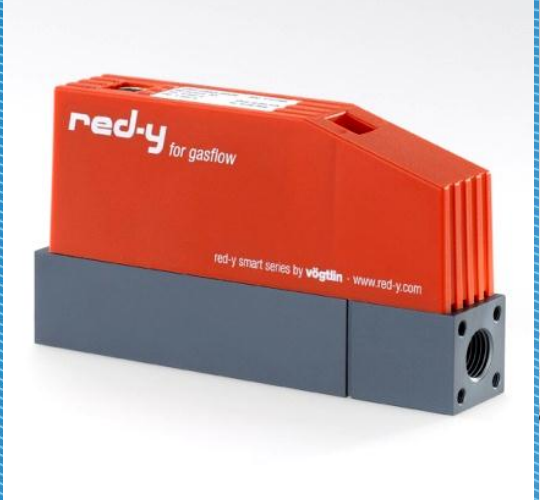

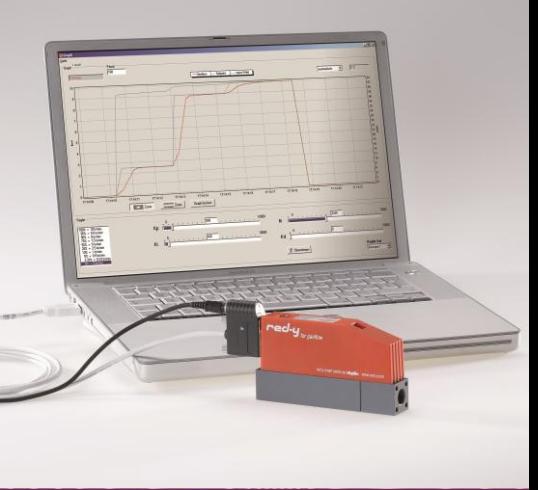

# **Massedurchflussmesser und Regler, Druckregler** *red-y smart series*

**Teil II: Digitale Kommunikation**

**Vögtlin Instruments AG – flow technology** Langenhagstrasse 1 | 4147 Aesch (Schweiz) Tel. +41 (0)61 756 63 00 | Fax +41 (0)61 756 63 01 www.voegtlin.com | info@voegtlin.com

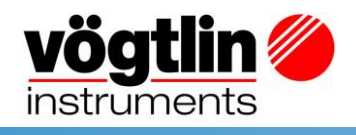

# **Bedienungsanleitung** *red-y smart series*

## **Teil II: Digitale Kommunikation**

*red-y smart meter GSM red-y smart controller GSC red-y smart pressure controller GSP red-y smart back pressure controller GSB*

**Diese Anleitung ist gültig für Geräte mit Seriennummer ab 110 000**

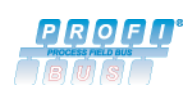

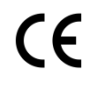

Version: **smart\_digi\_com\_D1\_5** Aktuelle Informationen zu unseren Produkten finden Sie im Internet unter **www.voegtlin.com ©** 2011 Vögtlin Instruments AG, Switzerland

## **Urheberrecht und Haftungsausschluss**

Alle Rechte vorbehalten. Kein Teil dieser Publikation darf in irgendeiner Form oder mit irgendwelchen Mitteln ohne vorherige schriftliche Genehmigung des Herausgebers reproduziert werden.

Der Inhalt dieses Handbuchs dient ausschließlich Informationszwecken und kann ohne vorherige Ankündigung geändert werden. Vögtlin Instruments AG übernimmt keine Verantwortung oder Haftung für etwaige Fehler oder Ungenauigkeiten in diesem Handbuch.

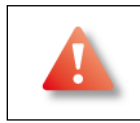

Dieses Symbol weist den Anwender auf wichtige Bedienungs-, Wartungs- und Serviceinformationen hin.

#### **Wichtige Hinweise**

- Belassen Sie die rote Abdeckhaube verschlossen, um Beschädigungen am System zu verhindern
- Es existieren keine zu wartenden Teile unter der Abdeckhaube
- Der Garantieanspruch verfällt mit dem Öffnen der Abdeckhaube
- Reparaturen sind ausschliesslich von qualifiziertem Fachpersonal durchzuführen
- Schließen Sie das Gerät an einen Schutzleiter (Erdung) an

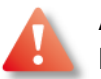

### **Achtung**

Dieses Gerät muss geerdet werden. Die Versorgungsspannung ist 18..30Vdc (typ ±50mV).

#### **Änderungsvorbehalt**

Durch die kontinuierliche Weiterentwicklung unserer Produkte behalten wir uns vor, die Angaben in diesem Handbuch ohne Ankündigung zu verändern.

## **Inhaltsverzeichnis**

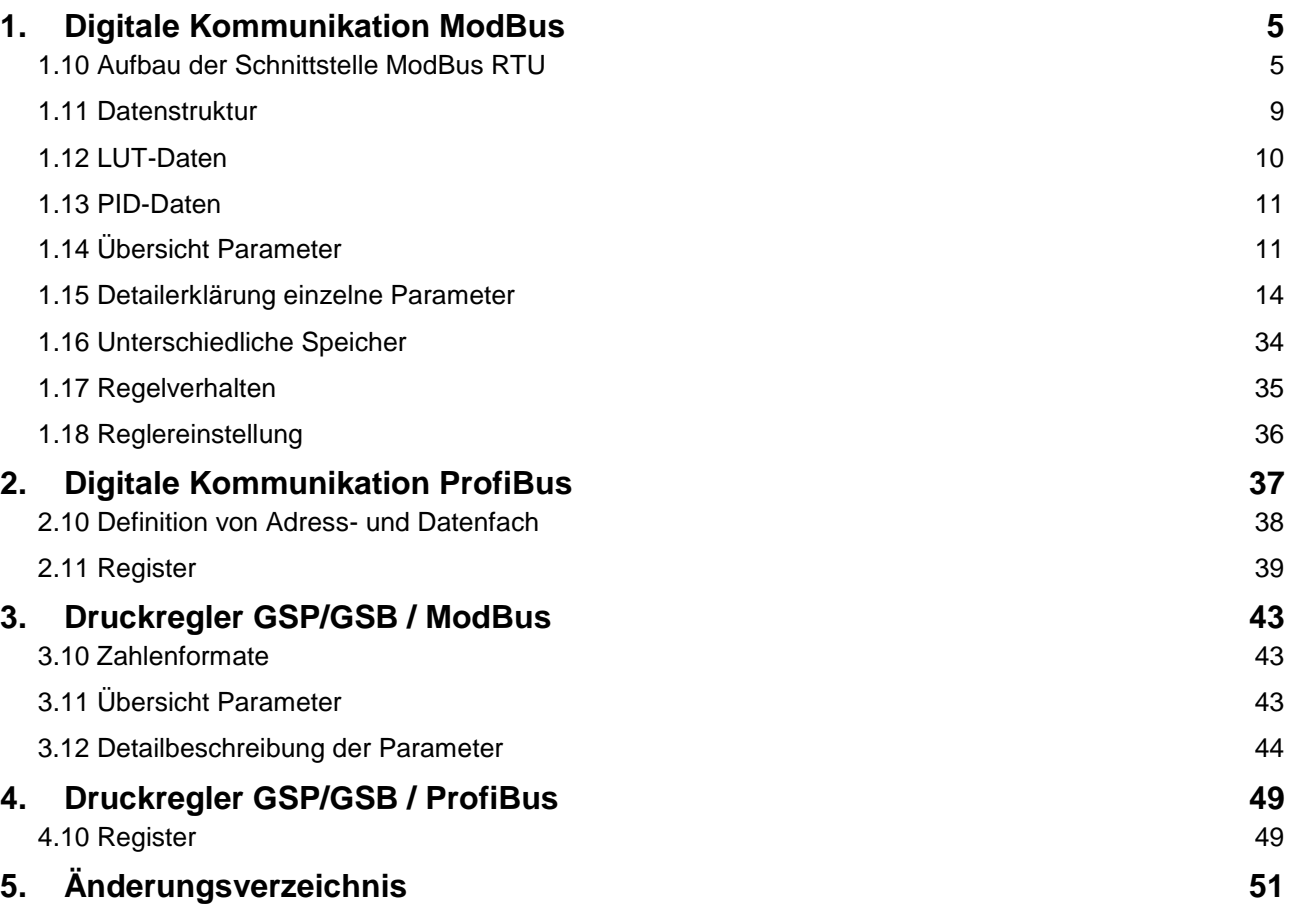

## <span id="page-4-0"></span>**1. Digitale Kommunikation ModBus**

Die digitale Kommunikation mit einem *red-y* Durchflussmesser oder -Regler bietet gegenüber der analogen Schnittstelle wesentliche Vorteile:

#### **Mehr Informationen**

Mit der digitalen Schnittstelle können Sie nebst dem Istwert des Durchflusses die aktuelle Gastemperatur, den Summenzähler und die Gastemperatur auslesen. Weitere Informationen siehe Liste der Parameter

#### **Zugriff auf Gerätefunktionen**

Insbesondere bei Regelgeräten können Sie das Verhalten der Regelung beeinflussen. Die Information über die Ventilöffnung gibt Ihnen einen Anhaltspunkt über den Zustand der Gasversorgung oder kann bei der Detektion ein beginnenden Verschmutzung hilfreich sein.

#### **Alles aus einer Hand**

Mit dem Bus-Zubehör und der kostenlosen Software können Sie die Geräte an einen PC anschliessen und direkt damit arbeiten.

## <span id="page-4-1"></span>**1.10 Aufbau der Schnittstelle ModBus RTU**

*Red-y* Mess- und Regelgeräte haben eine Schnittstelle RS-485. Die Kommunikation erfolgt über ModBus RTU. Die Verbindung kann als 2- oder 4-Draht-Bus aufgebaut werden.

#### *Hinweis*

Für die Funktion ,Firmware update' ist unbedingt eine 4-Draht-Verbindung zu benützen. Die Kommunikation wird bei dieser Betriebsart vollduplex mit Baudraten bis 57600 Bit/s durchgeführt.

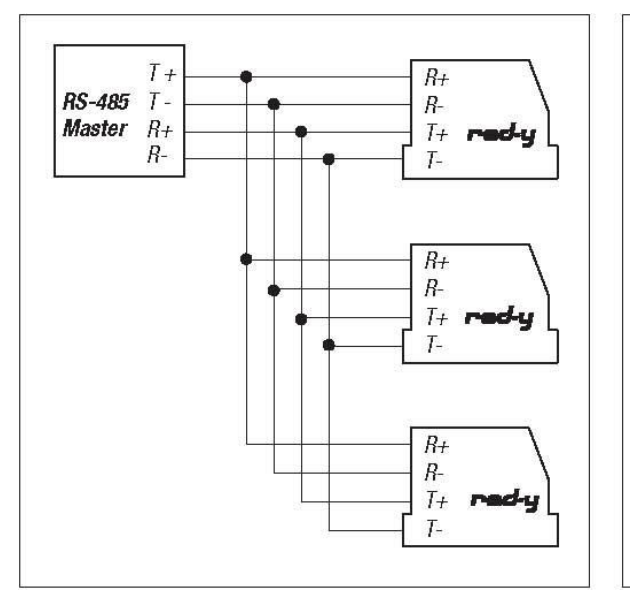

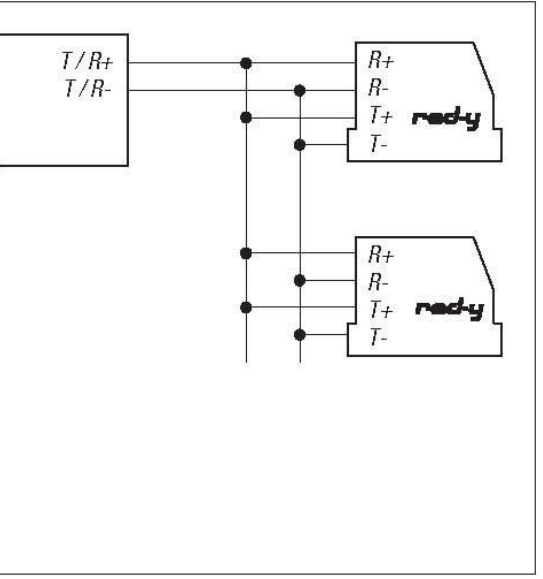

4-Draht Kommunikation (Vollduplex) 2-Draht Kommunikation (Halbduplex)

Jedes am Bus angeschlossene Mess- und Regelgerät hat eine individuelle Geräteadresse zwischen 1 und 247. Mit Hilfe der mitgelieferten Software *get red-y* können Sie den Bus abbilden, die Adressen überprüfen und gegebenenfalls ändern.

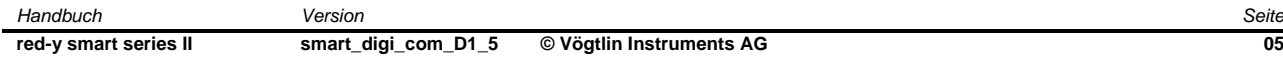

**Achtung:** Bei der Auslieferung haben alle Geräte die Adressnummer 247. Bitte schliessen Sie ein Gerät nach dem anderen an und vergeben Sie die entsprechenden Adressen. Ein einfaches Bus-System erkennt nicht, wenn zweimal dieselbe Adresse im Bus verwendet wurde. Die getRedy Software stellt in so einem Fall ungültige Zeichen in der Geräteliste dar.

#### **Schnittstellenkabel**

Mit einem speziellen USB-Konverter (PDM-U) lassen sich die Geräte direkt an einer USB-Schnittstelle anschliessen. Dieses Kabel können Sie bei Ihrem Vertriebspartner beziehen.

#### **Kommunikationsparameter**

Folgende Leistungsdaten gelten für den *red-y*:

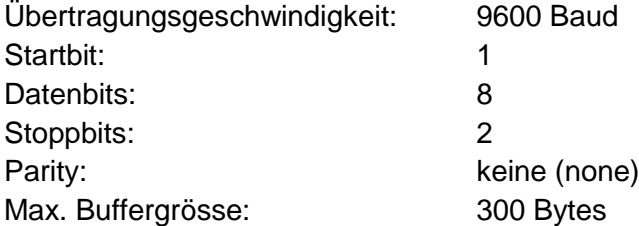

#### *Anmerkung:*

Es gibt Systeme, welche nur 1 Stoppbit generieren können. In diesem Fall kann das 2. Stoppbit mit 'Mark Parity' ersetzt werden.

#### **ModBus RTU**

Das ModBus-Protokoll ist eine Nachrichtenstruktur, welche eine Master-Slave Kommunikation ermöglicht. Das Protokoll findet weltweit grosse Verbreitung und wird von vielen Herstellern von Mess- und Regelgeräten unterstützt. Ursprünglich wurde der ModBus von der Firma MODICON eingeführt. Nähere technische Informationen finden Sie unter [www.modbus.org.](http://www.modbus.org/)

#### **Protokoll**

Eine ModBus Nachricht vom Master an den Slave beinhaltet: Die Adresse, den Befehl (Lesen oder Schreiben), die Daten und eine Checksumme. Nachfolgendes Schema zeigt den Aufbau eines Befehls:

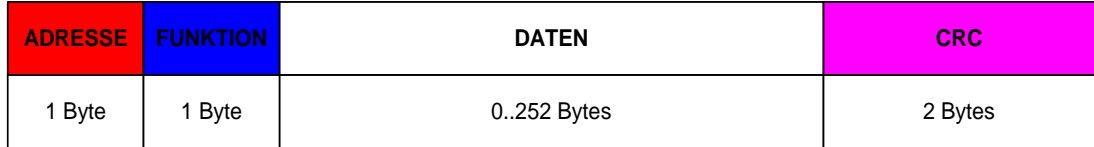

Die maximale Befehlslänge beträgt 256 Bytes.

ADRESSE

Die ModBus-Adresse des Gerätes. Es ist ein Bereich von 1..247 möglich. Wird die Adresse 0 verwendet, sind alle Geräte am Bus angesprochen (Broadcast).

**•** FUNKTION

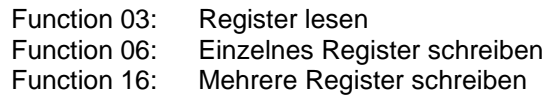

#### DATEN

Die Daten enthalten Registeradressen und Registerinhalte. Zahlenformate, welche aus mehreren Bytes bestehen, werden in folgender Reihenfolge übermittelt:

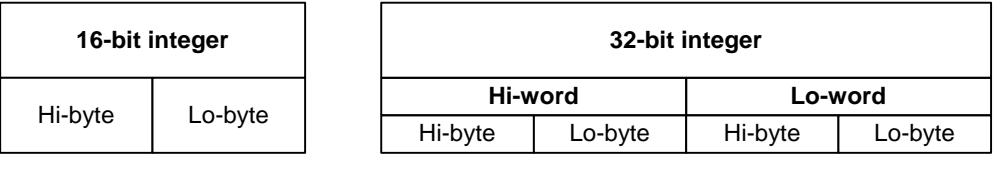

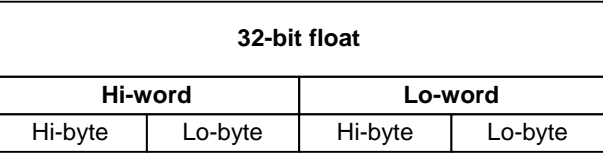

#### $\bullet$  CRC

Die Checksumme wird über den gesamten Befehl (exkl. CRC) gebildet.

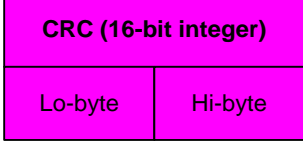

#### **Anmerkung**:

Die beiden Bytes werden in umgekehrter Reihenfolge übermittelt!

#### **Timing**

Zwischen zwei Befehlen muss eine minimale Pausenzeit von 3.5 Zeichen (char) eingehalten werden. Eine Bitrate von 9600 Baud entspricht ca. 4ms.

Innerhalb eines Befehls dürfen die Zeichen einen maximalen Abstand von 1.5 Zeichen haben. Bei einer Bitrate von 9600 Baud entspricht dies ca. 1.7ms.

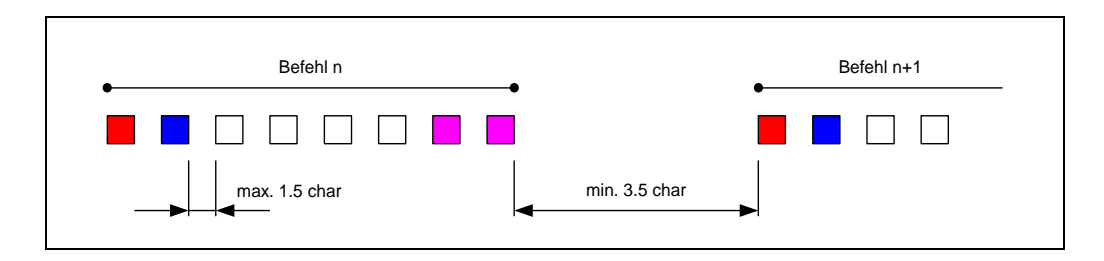

#### **Zahlenformate**

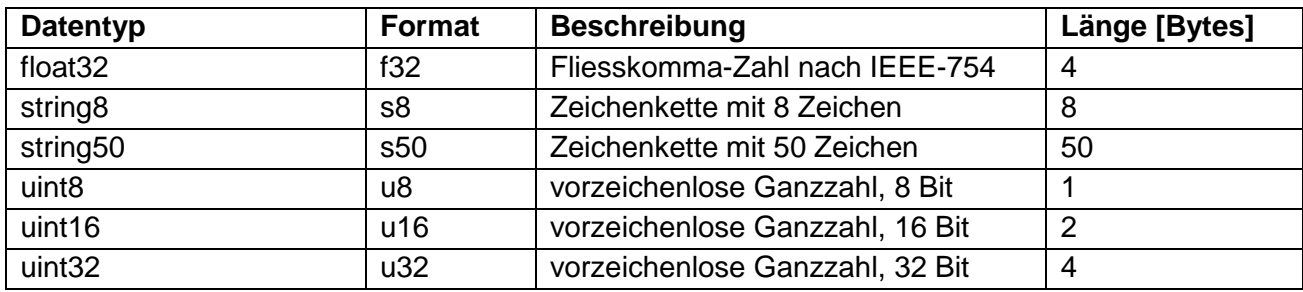

#### **Parameter**

Über die digitale Kommunikation können eine Vielzahl von Parametern gelesen und geschrieben werden. Diese ermöglichen einerseits den Betrieb (Ist- und Sollwert), aber auch die Parametrierung des Gerätes (Gasbezeichnung, Messstellenbezeichnung, ...).

Zusätzlich sind weitere Parameter enthalten, welche nur mit entsprechender Berechtigung erreichbar sind und deshalb in diesem Handbuch nicht näher dokumentiert werden.

Im untenstehenden Beispiel sehen Sie den möglichen Aufbau eines Parameters.

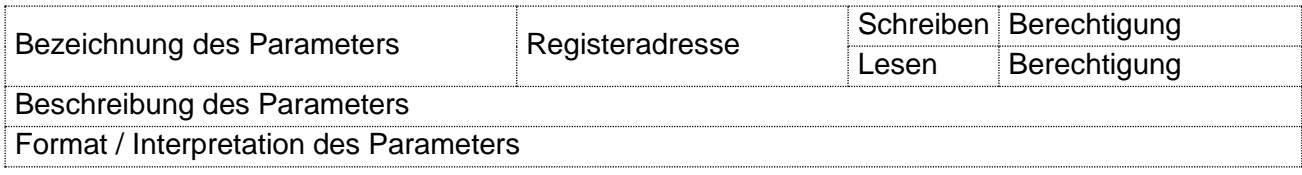

### <span id="page-8-0"></span>**1.11 Datenstruktur**

Die Datenstruktur wurde grundsätzlich überarbeitet und neu gegliedert.

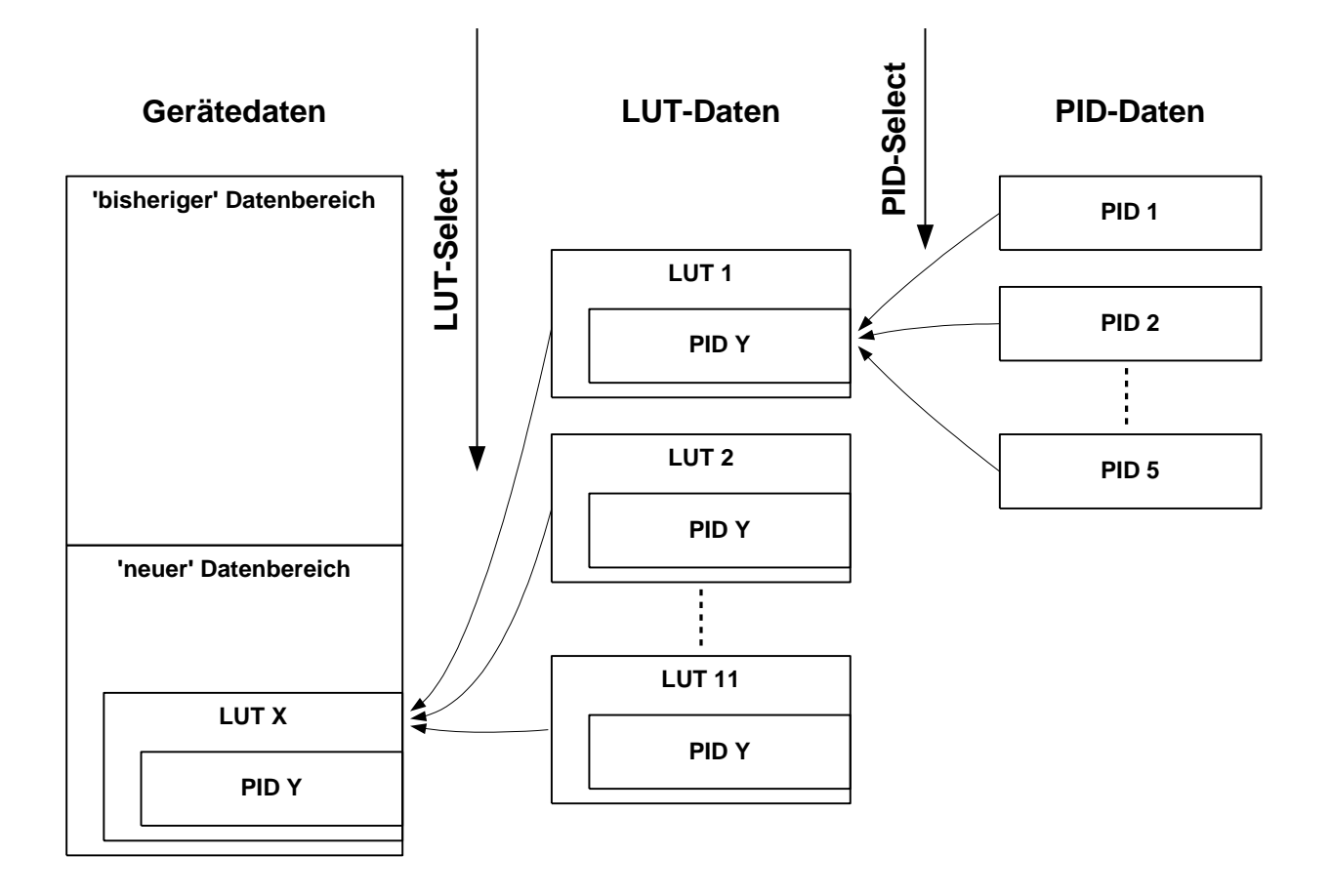

#### **'Bisheriger' Datenbereich**

Grundsätzlich wurde auf Kompatibilität mit bisherigen Geräten Wert gelegt. Viele Register sind über identische Adressen erreichbar. Einige Register wurden entfernt, oder in den ,neuen' Datenbereich verlegt.

#### **'Neuer' Datenbereich**

Hier wurden neue Gerätefunktionen abgelegt. Zusätzlich wurde die Anzahl der wählbaren Gasarten auf 10 erweitert. Ausserdem wurden alle Daten, welche von der Gasart abhängig sind, in den LUT-Bereich verschoben (z.Bsp. Totalisator, Sensor Verstärkung, ...)

### <span id="page-9-0"></span>**1.12 LUT-Daten**

LUT-Daten ist ein Bereich, in dem alle Daten vorhanden sind, welche von der Gasart abhängig sind. Dieser Bereich ist auf dem Gerät grundsätzlich 11 mal vorhanden, für Benutzer sind aber nur die Bereiche 2..11 verfügbar.

Mit dem Register , LUT Select' wird die aktive Gasart angewählt.

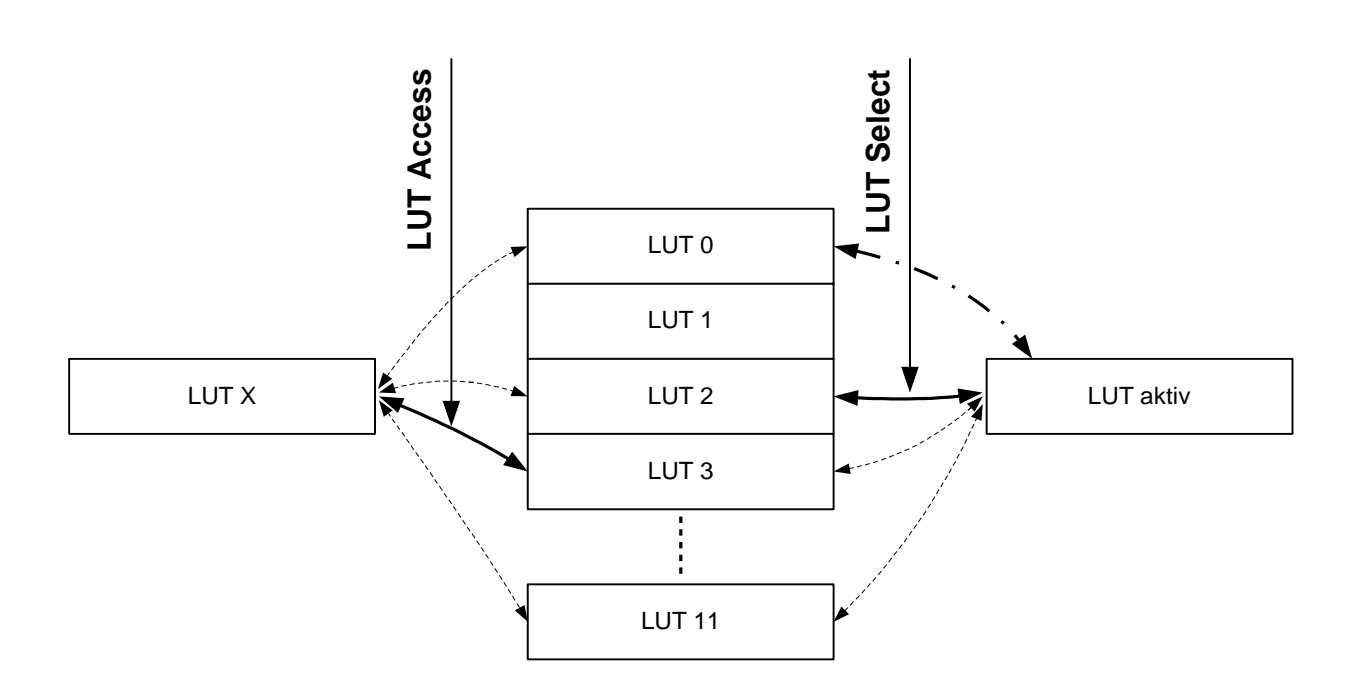

Mit dem Register , LUT Access' wird ein Datenzeiger gesetzt. Damit ist es möglich, Daten in einem beliebigen LUT-Datenbereich zu lesen oder zu schreiben. Datenzugriffe können unabhängig von der aktiven LUT realisiert werden.

#### *Anmerkung:*

Wenn der Datenzeiger ,LUT Access' auf 0 gesetzt wird, werden die Datenzugriffe immer automatisch in die aktive LUT umgeleitet.

### <span id="page-10-0"></span>**1.13 PID-Daten**

Für jede Gasart (LUT) sind 5 verschiedene Datensätze für Regeleinstellungen vorhanden.

Mit dem Register ,PID Select' wird der Parametersatz aktiviert.

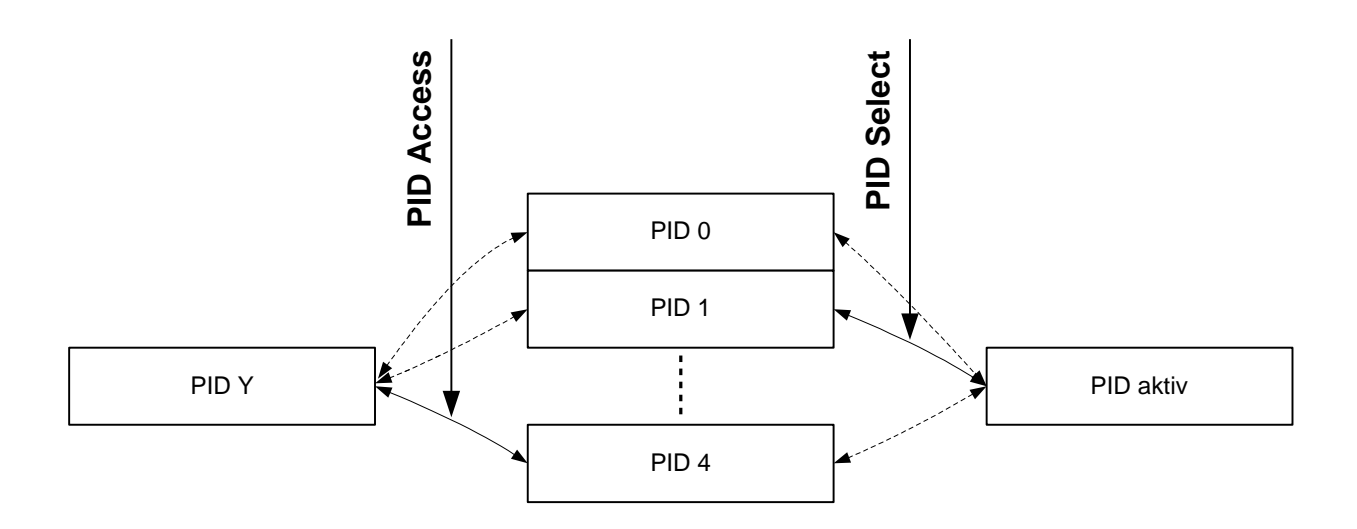

Mit dem Register ,PID Access' wird ein Datenzeiger gesetzt. Damit ist es möglich, Daten in einem beliebigen PID-Datenbereich zu lesen oder zu schreiben. Datenzugriffe können unabhängig vom aktiven PID-Datensatz realisiert werden.

## <span id="page-10-1"></span>**1.14 Übersicht Parameter**

Die Parameterliste ist gültig für die Geräte SMART4, 5 oder 6.

Für Geräte SMART 3 empfehlen wir das gleichnamige Dokument smart\_digit\_com mit Version V1.3.

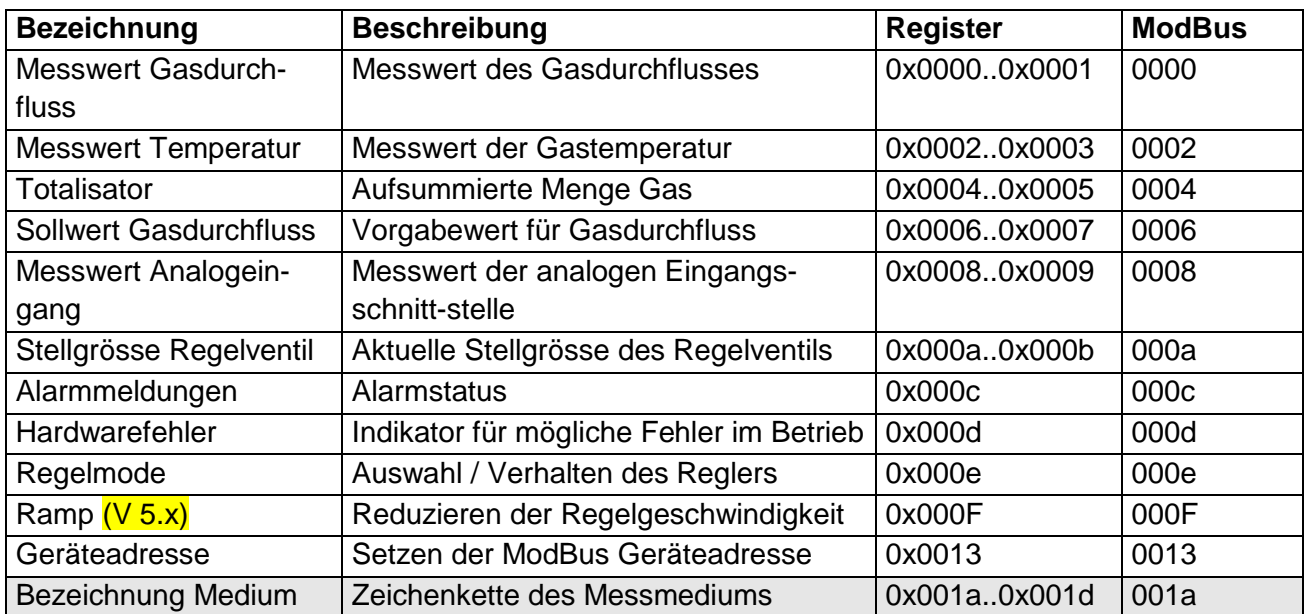

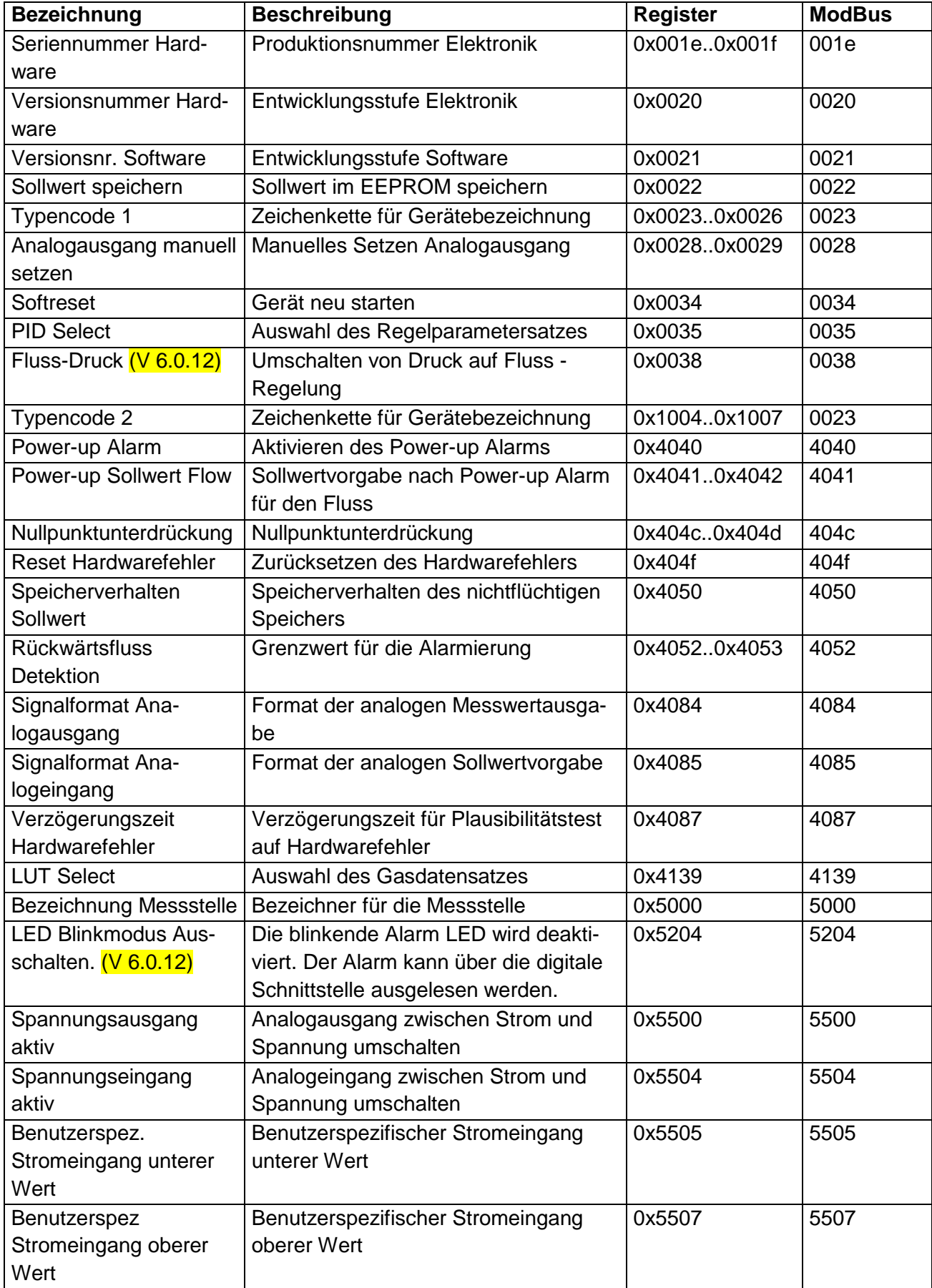

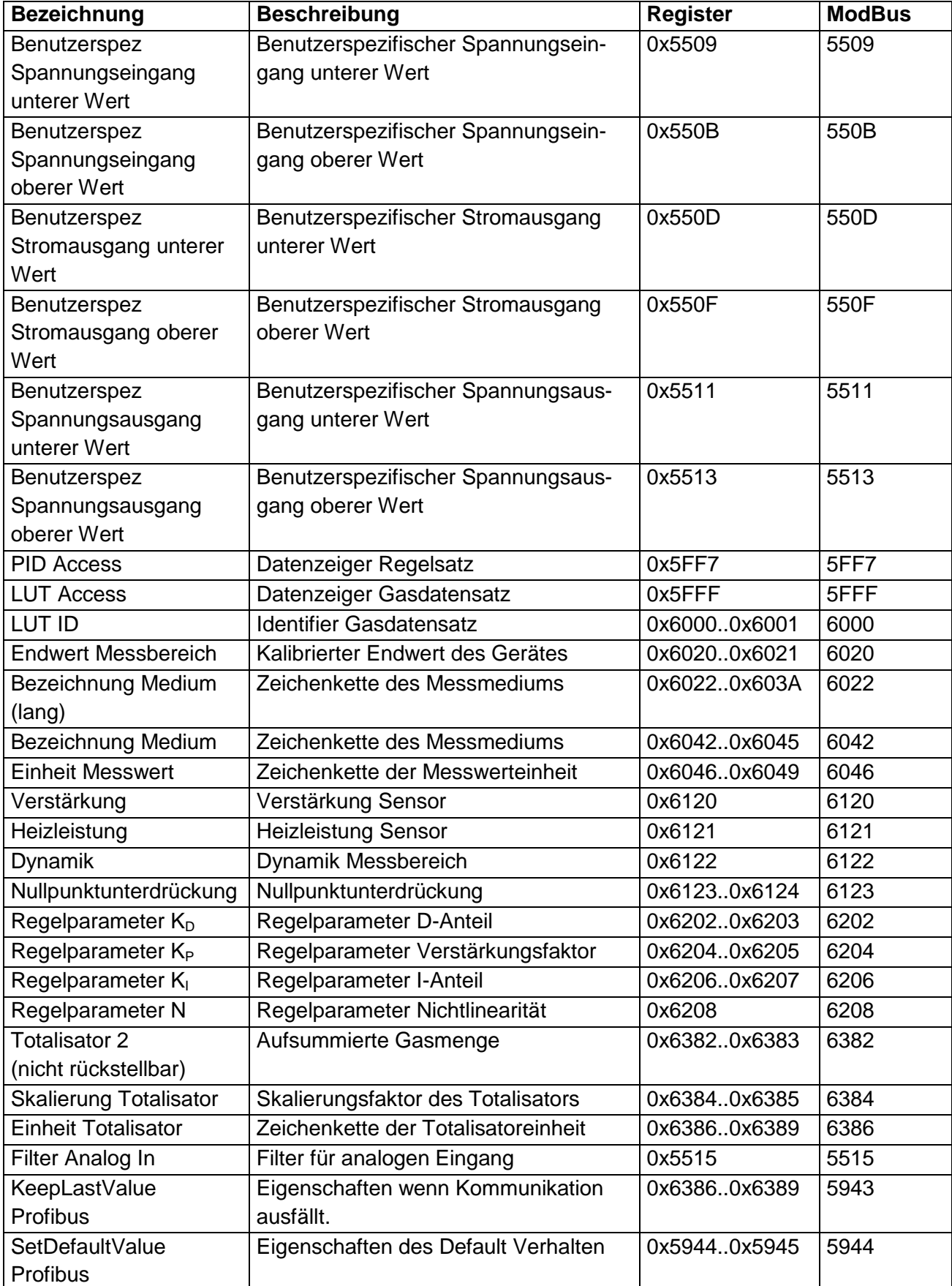

## <span id="page-13-0"></span>**1.15 Detailerklärung einzelne Parameter**

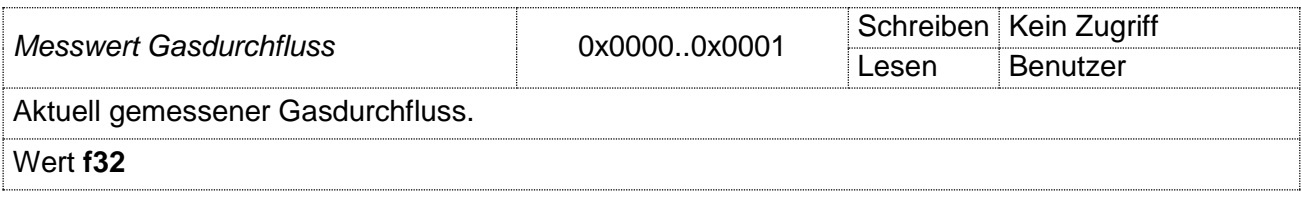

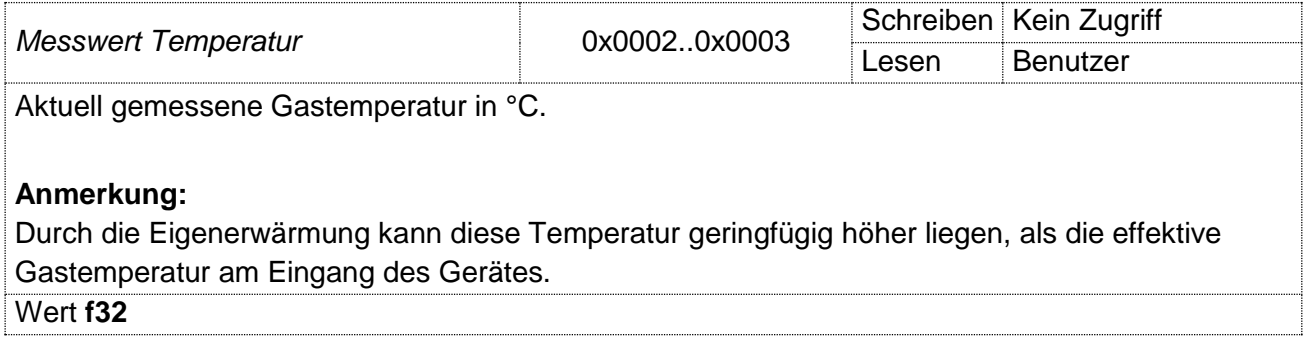

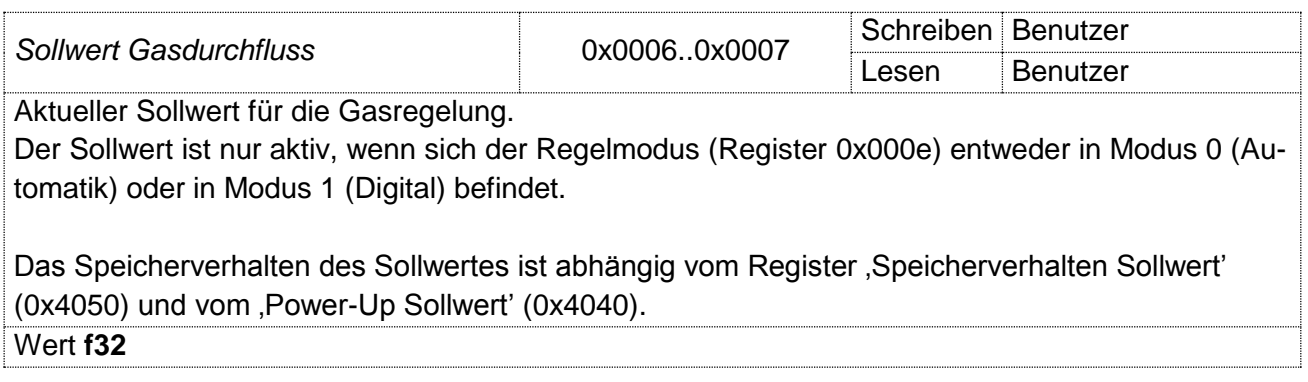

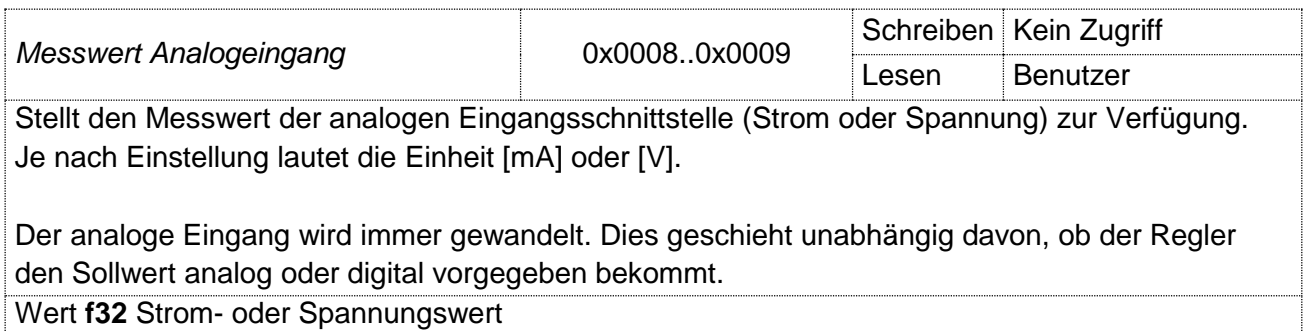

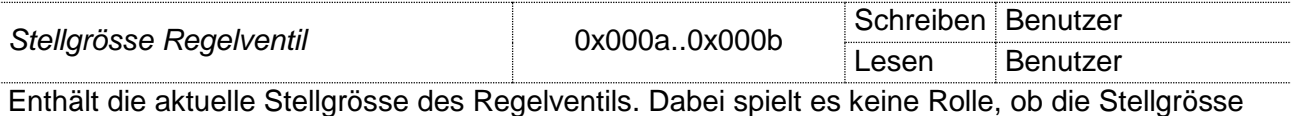

automatisch vom Regler generiert wird, oder manuell über ModBus eingegeben wird.

Beim Beschreiben des Registers wird der Wert direkt übernommen, wenn der Modus 10 im Register Regelmodus (0x000e) definiert wurde. Ist ein anderer Regelmodus aktiv, zeigt die Eingabe keine sofortige Wirkung. Der Wert wird aber zwischengespeichert und nach Umschalten auf Regelmodus 10 als Stellgrösse verwendet.

Es ist eine direkte Einflussnahme auf die Öffnung des Regelventils möglich.

Wert **f32** Stellgrösse in Prozent [0...100%]

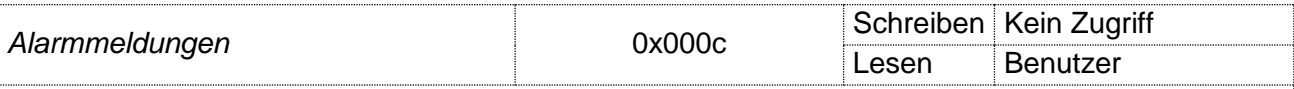

Zeigt im Betrieb aufgetretene Alarmmeldungen in einer Bitmaske an. Diese Bits sind vom Gerätezustand sowie aufgetretenen Fehlermeldungen abhängig und werden automatisch wieder gelöscht, wenn die entsprechende Alarmbedingung nicht mehr zutrifft.

Alle Alarmmeldungen werden bei Ausschalten des Gerätes zurückgesetzt. Treten die Alarmbedingungen nach Einschalten erneut auf, so werden diese entsprechend wieder gesetzt.

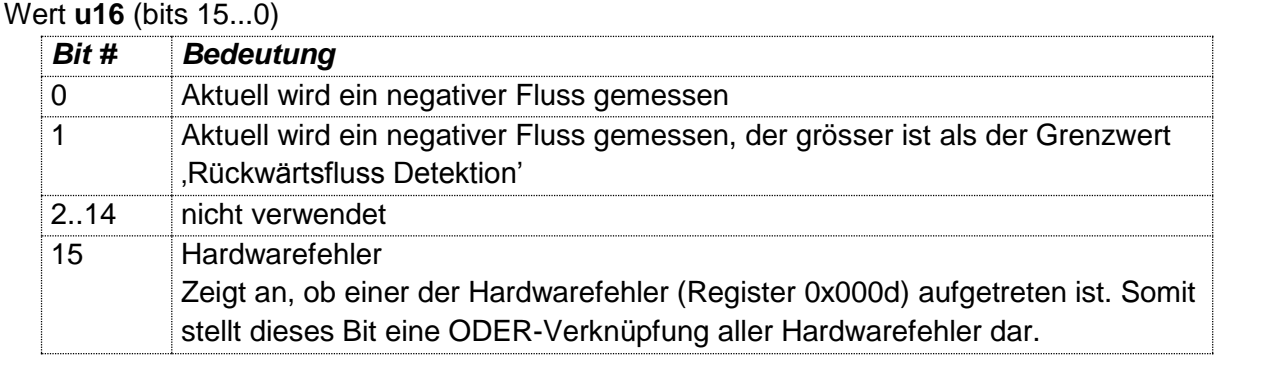

**Hardwarefehler** 1988 March 2000 March 2000 March 2000 March 2000 March 2000 March 2000 March 2000 March 2000 March 2000 March 2000 March 2000 March 2000 March 2000 March 2000 March 2000 March 2000 March 2000 March 2000 Ma **Benutzer** Zeigt im Betrieb aufgetretene Fehlfunktionen des Mess- und Regelgerätes an. Diese Information

bleibt auch nach Beheben der aufgetretenen Fehlfunktion erhalten und muss mit dem entsprechenden Parameter 'Reset Hardwarefehler' (0x404f) zurückgesetzt werden.

Alle Fehlerbits werden beim Ausschalten des Gerätes zurückgesetzt. Treten die Fehler nach Einschalten des Gerätes erneut auf, wird dies wieder als Hardwarefehler dokumentiert.

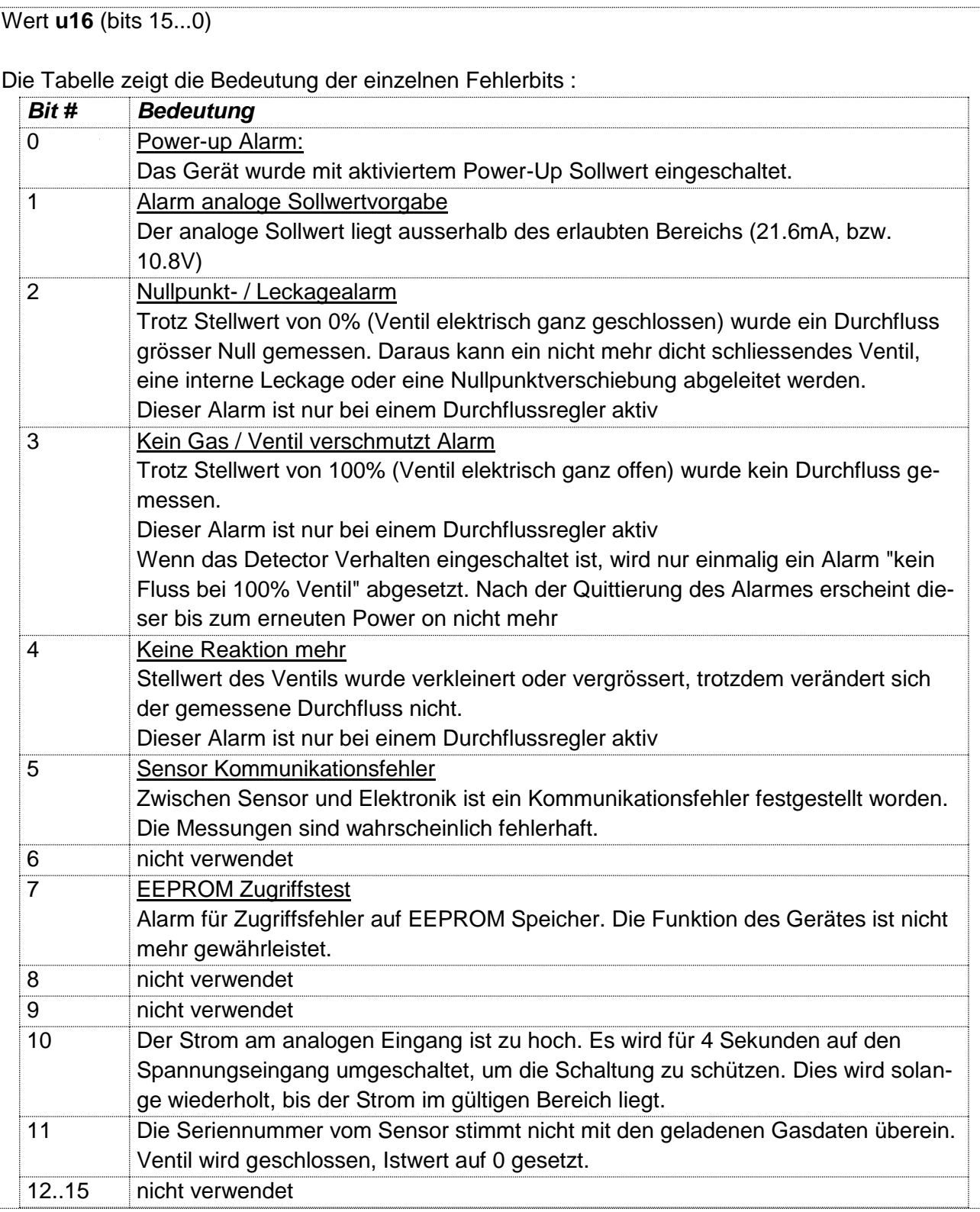

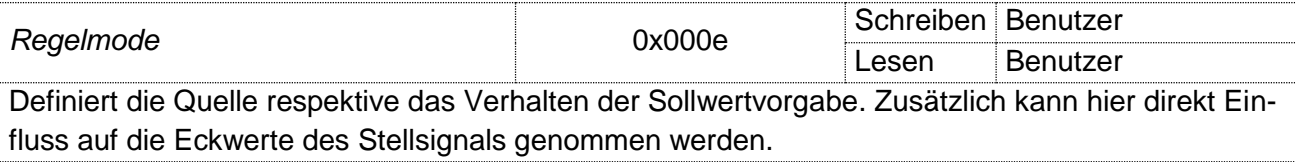

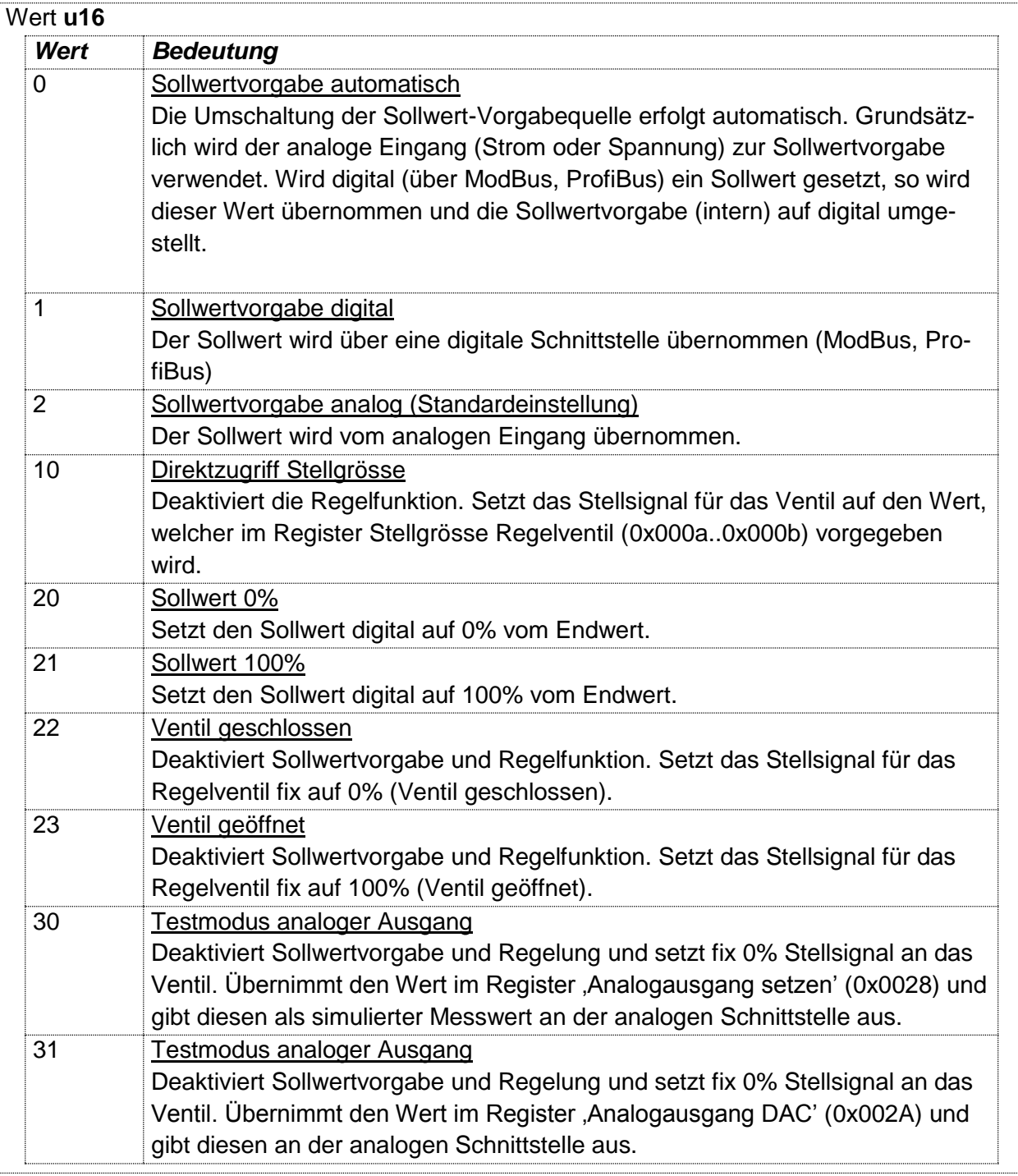

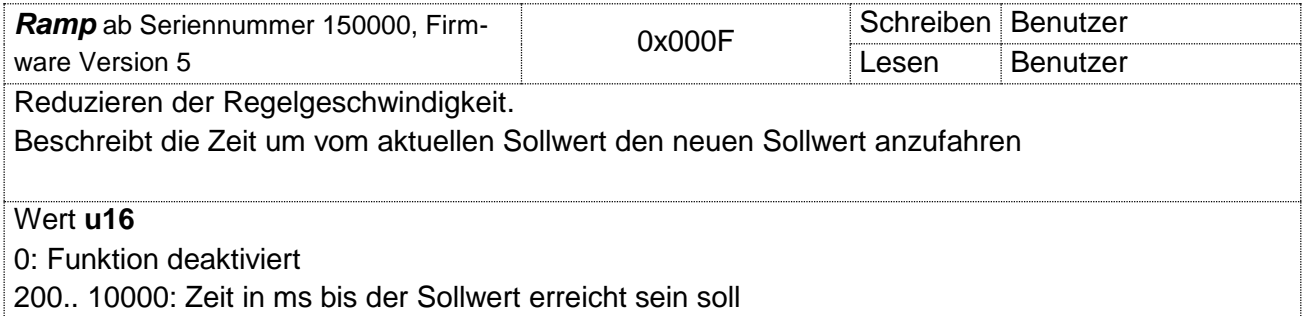

*Handbuch Version Seite*

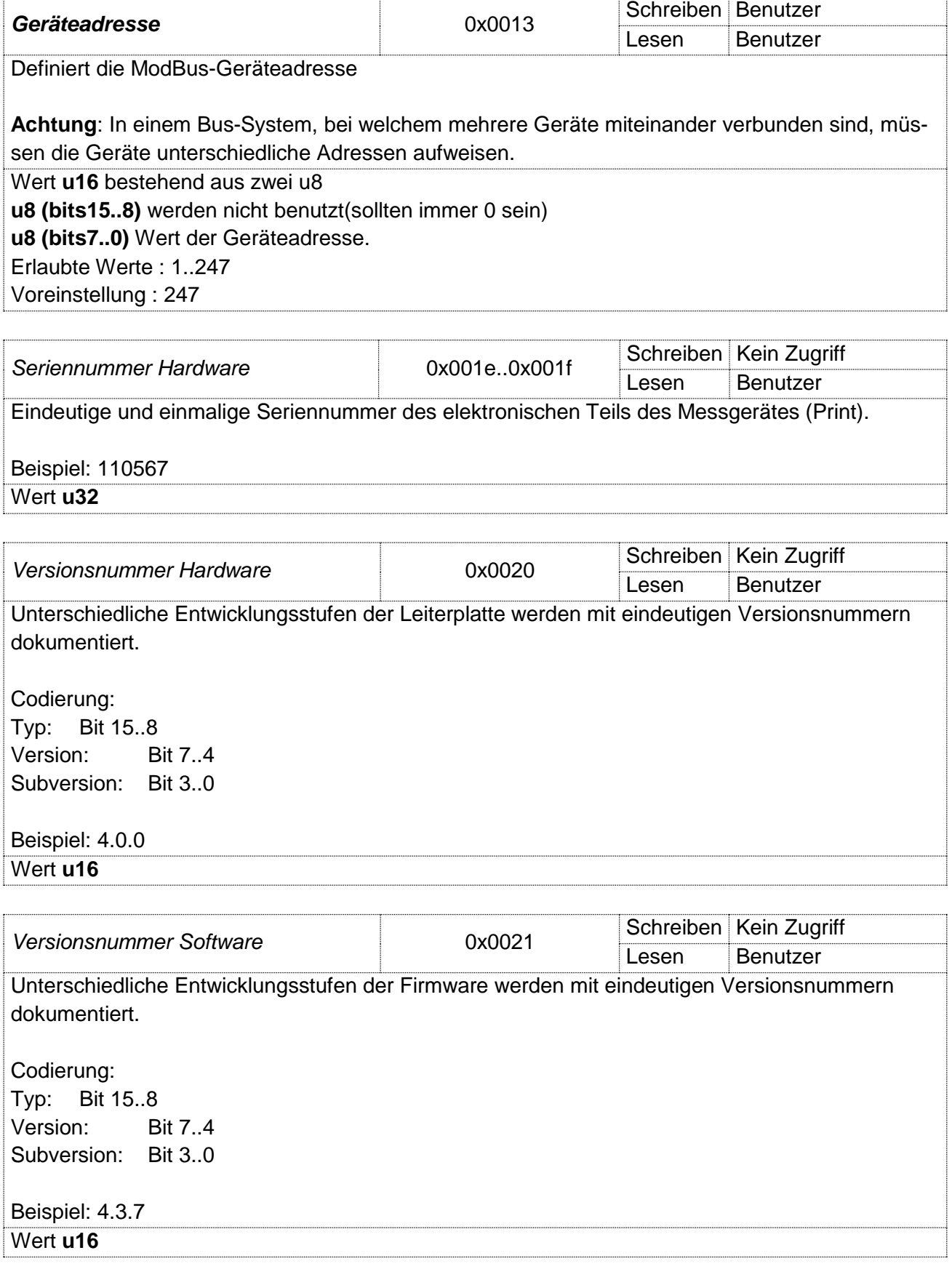

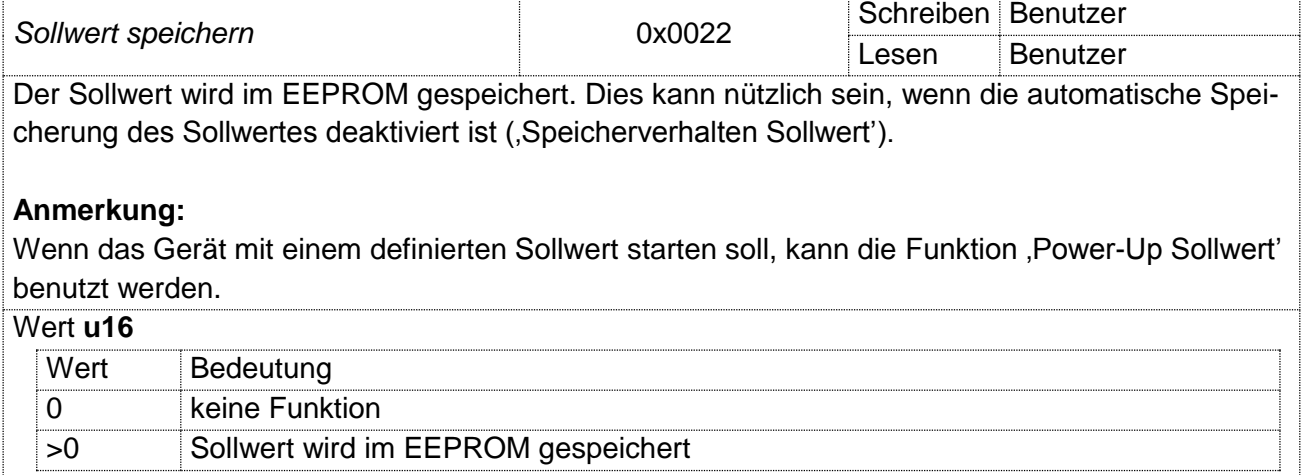

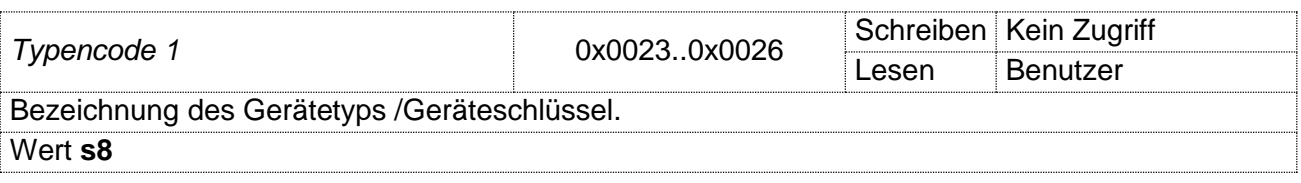

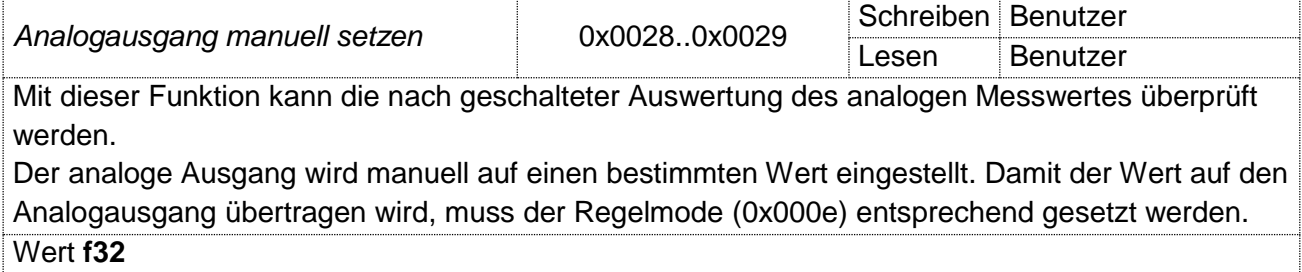

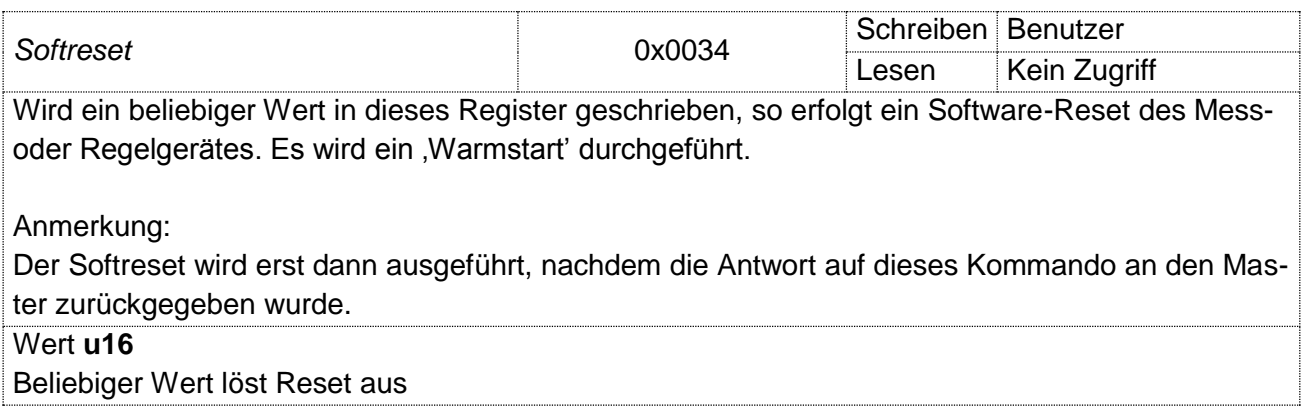

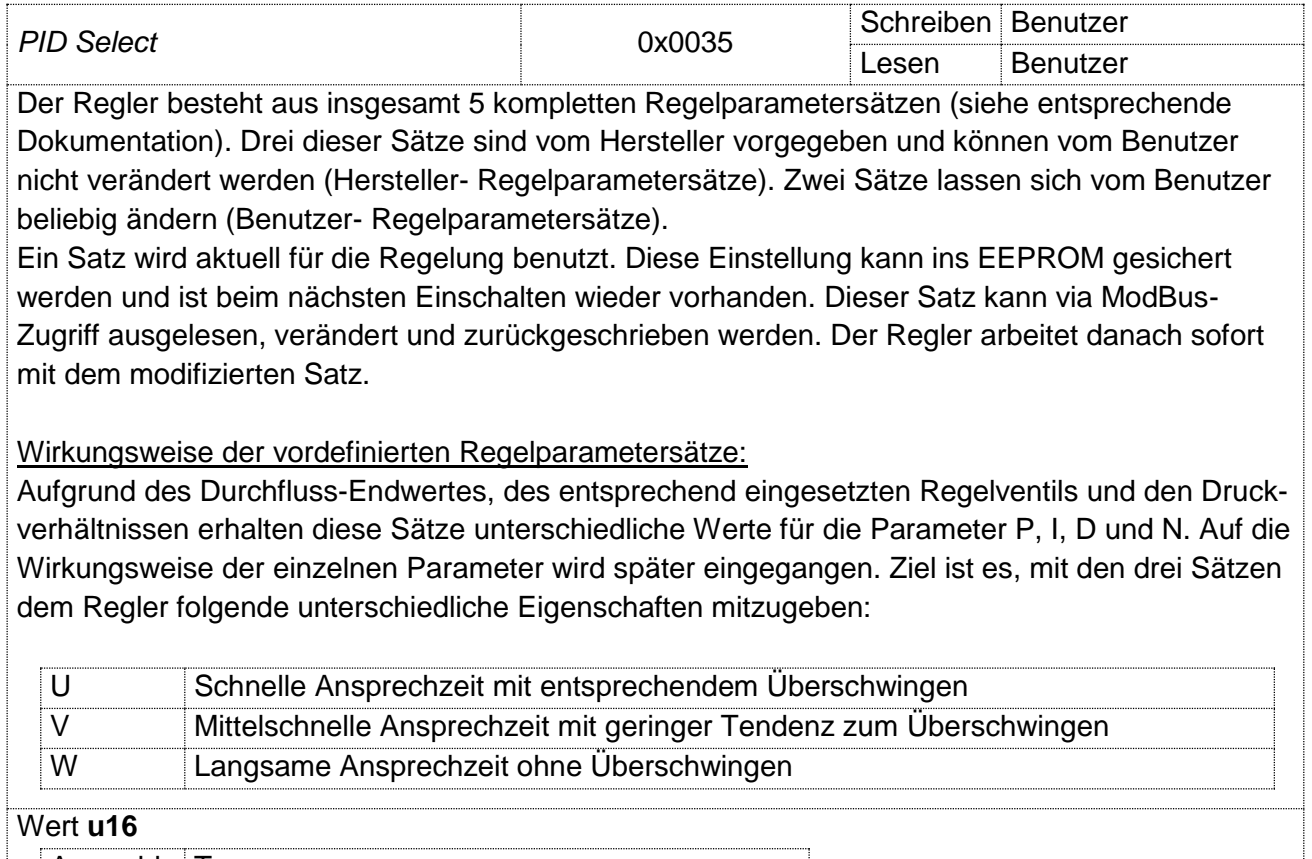

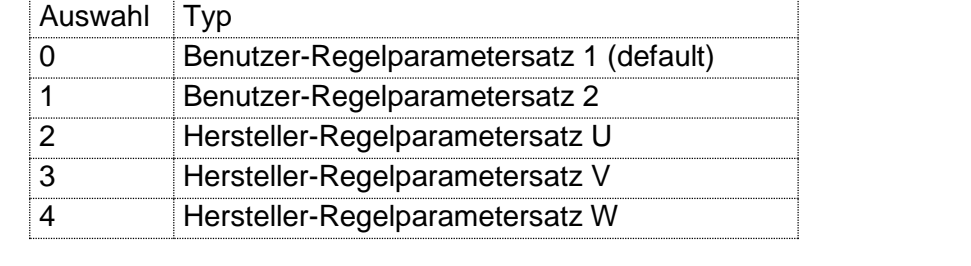

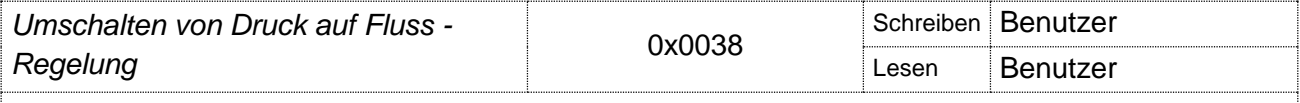

Umschalten von Druck auf Fluss –Regelung je nach übergebenem Wert wird ein neuer Regelmodus eingestellt. Siehe

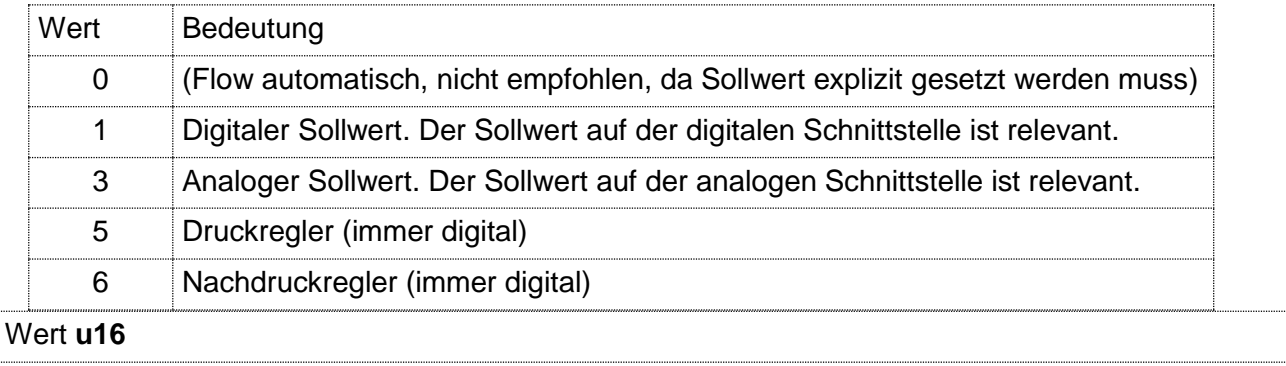

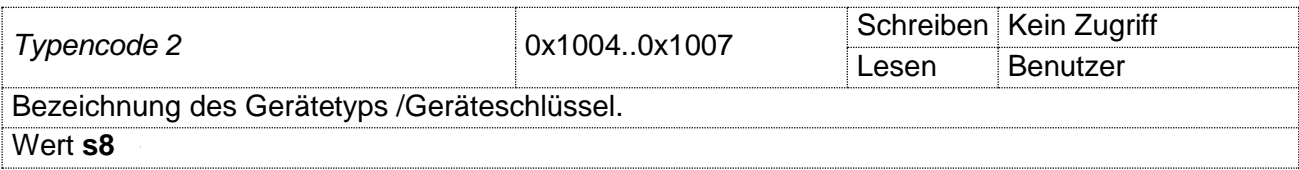

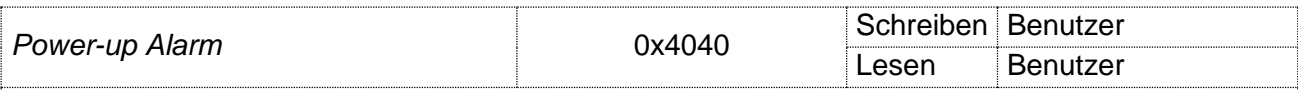

Ein- oder ausschalten des Power-up Alarms

Ist der Alarm deaktiviert, so verhält sich das Gerät nach dem Betriebsunterbruch oder einem Reset entsprechend seinen Standard- oder EEPROM Einstellungen.

Bei aktiviertem Power-up Alarm werden nach einem Betriebsunterbruch oder einem Reset automatisch folgende Aktionen durchgeführt:

Der Power-up Alarm Sollwert (Register 0x4041..0x4042) wird als neuer Sollwert verwendet. Der letzte "normale" Sollwert wird dabei überschrieben.

Im Register Hardwarefehler (0x000d) wird das Power-up Alarm Bit gesetzt.

#### **Anmerkung**:

Diese Aktionen werden aber nur dann durchgeführt, wenn der Regelmodus (Register 0x000e) auf 'Digital' steht.

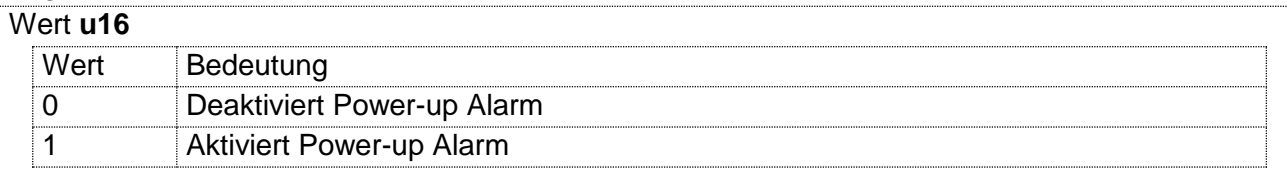

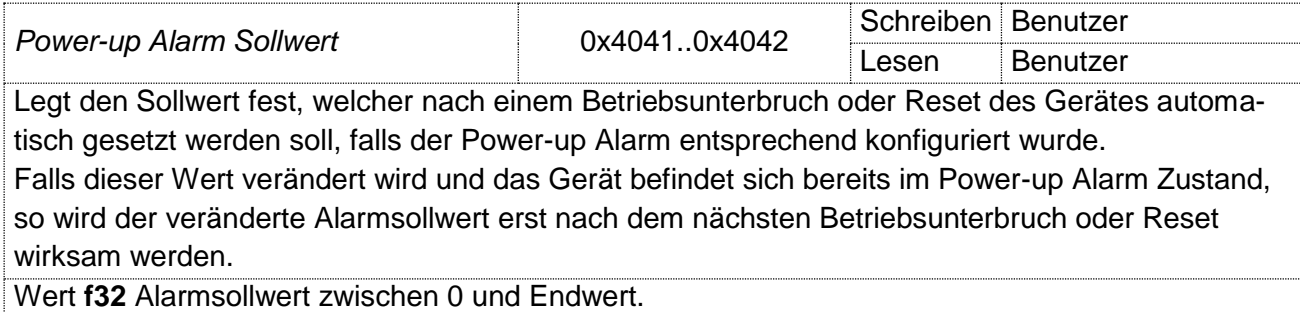

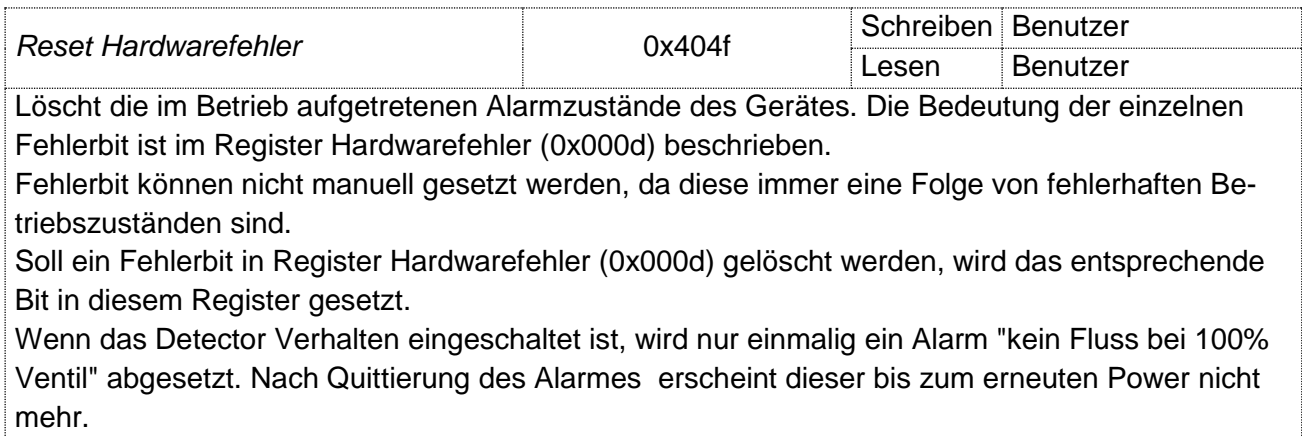

Wert **u16** (bit15..0) wobei jedes Bit für einen bestimmten zu löschenden Fehler steht.

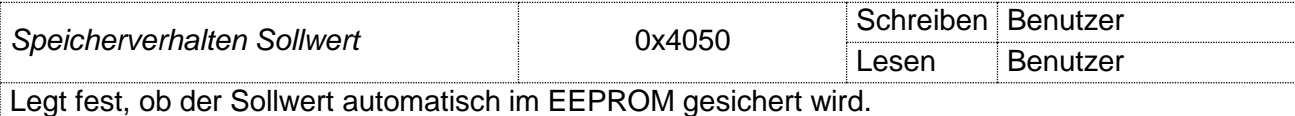

Die Lebensdauer eines EEPROM hängt von der Anzahl Schreibzyklen ab. Die garantierte Anzahl Schreibzyklen liegt bei 1 Mio. Wenn der Sollwert alle 10 Minuten gesetzt wird, ergibt das eine Lebensdauer von 19 Jahren.

Falls der Sollwert in viel kürzeren Intervallen gesetzt wird, muss die automatische Speicherung deaktiviert werden.

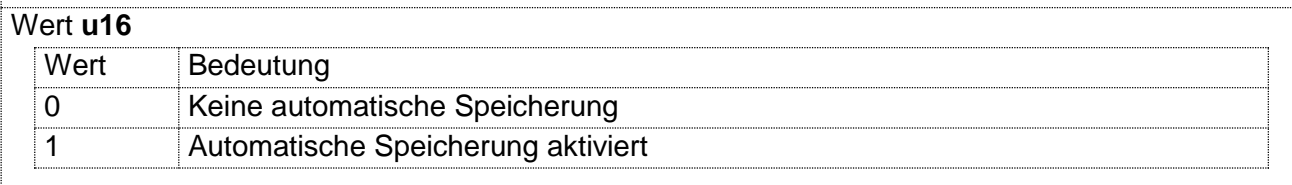

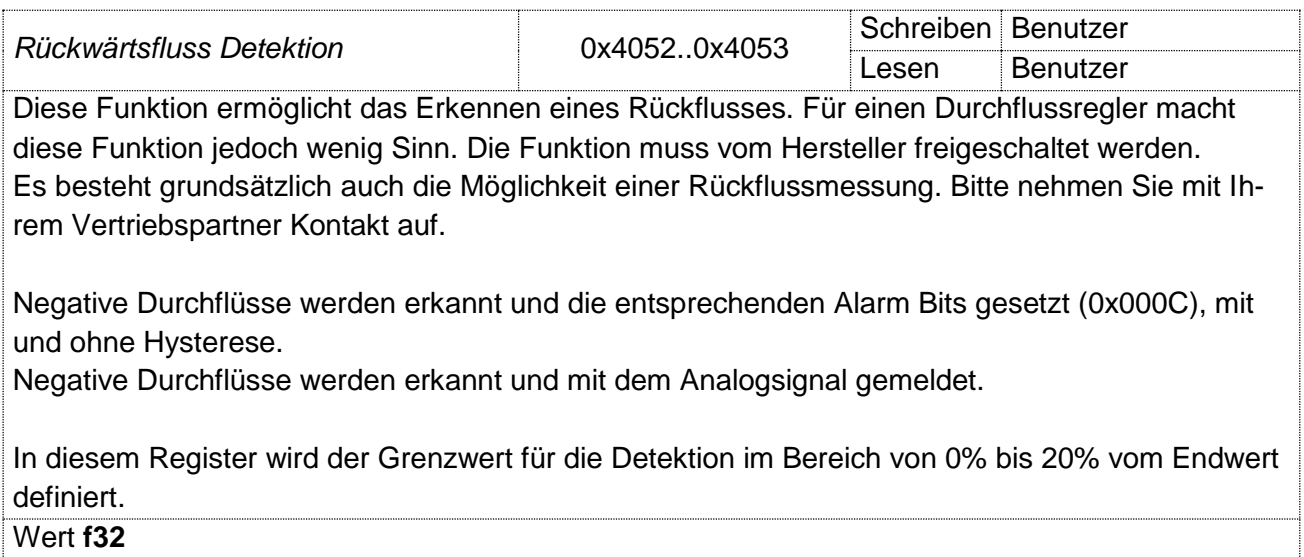

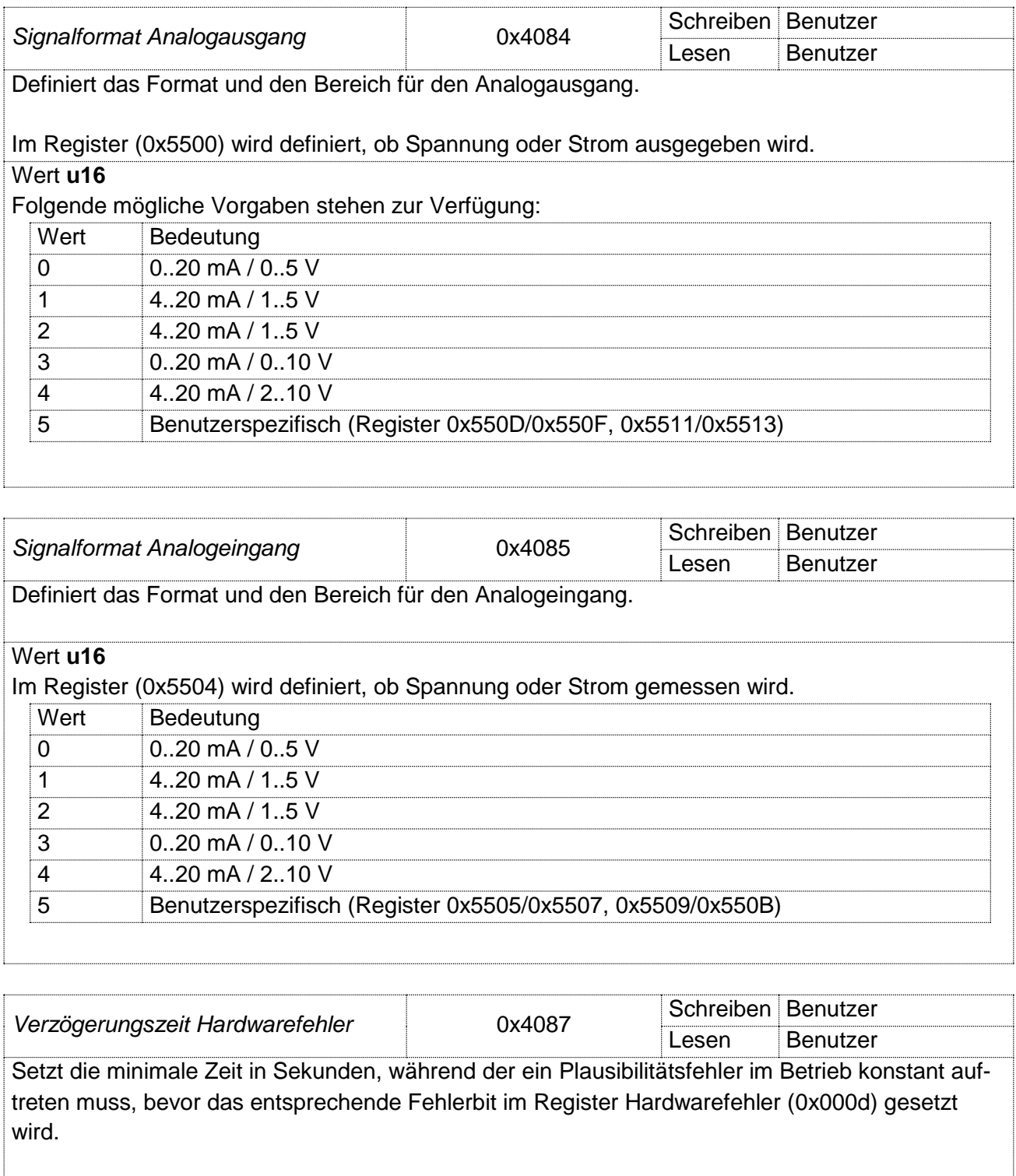

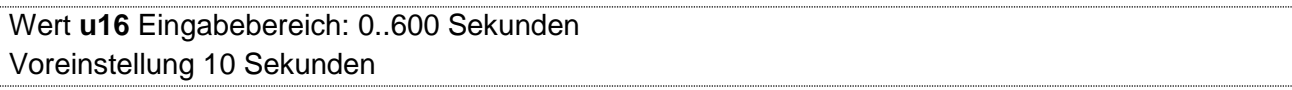

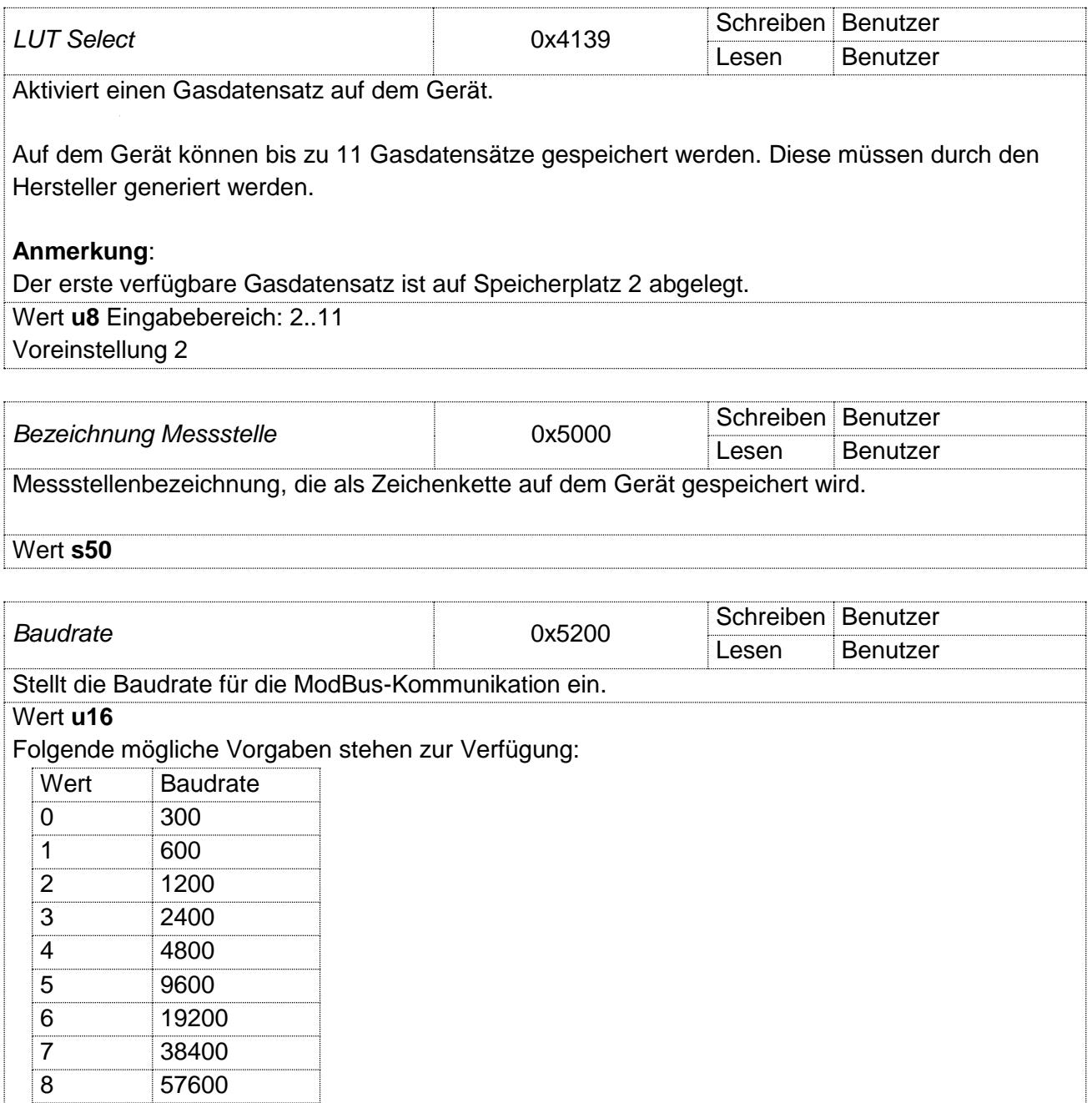

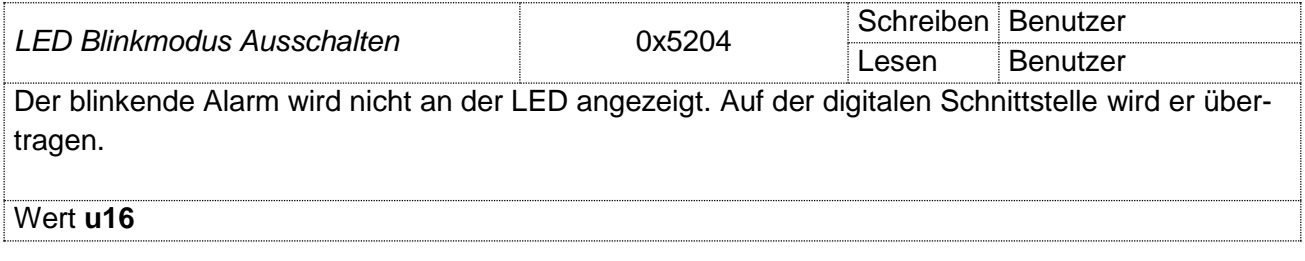

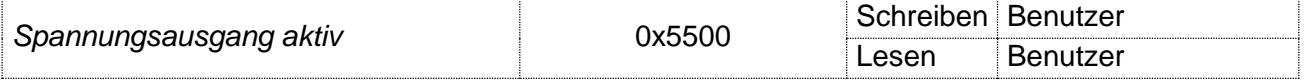

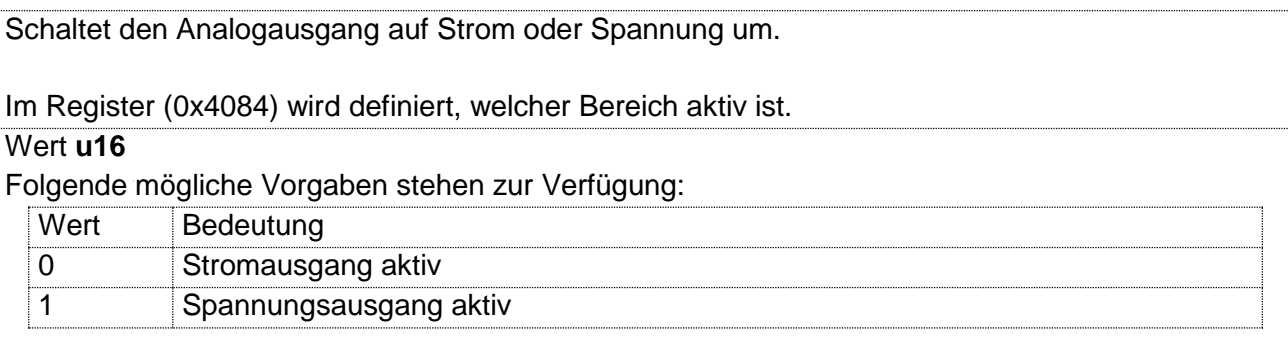

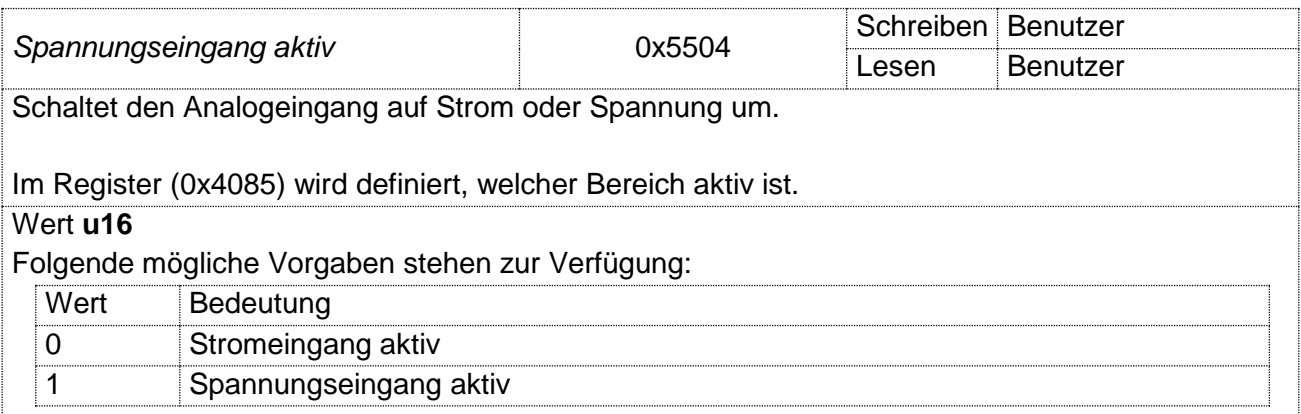

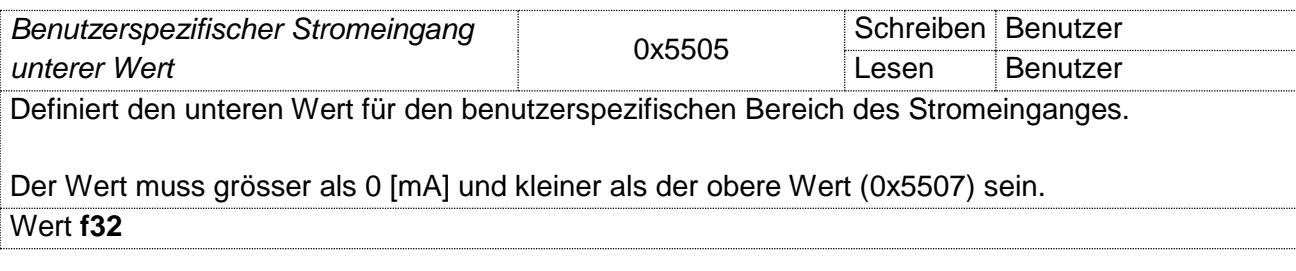

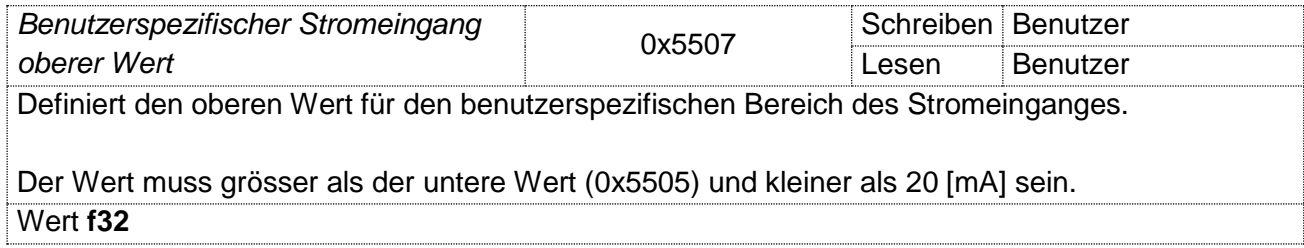

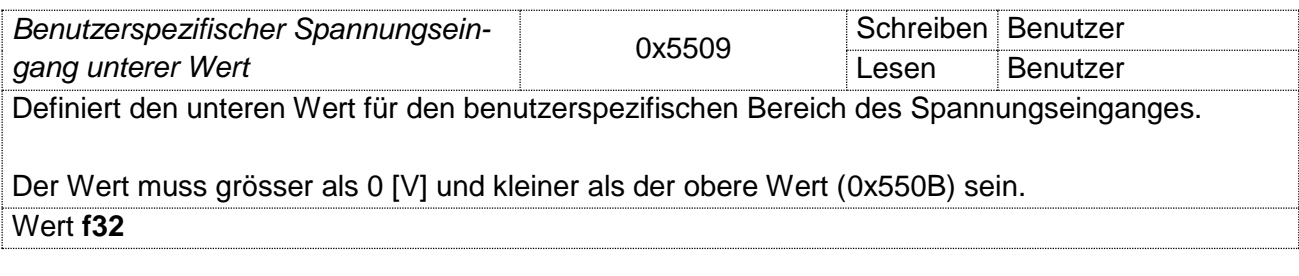

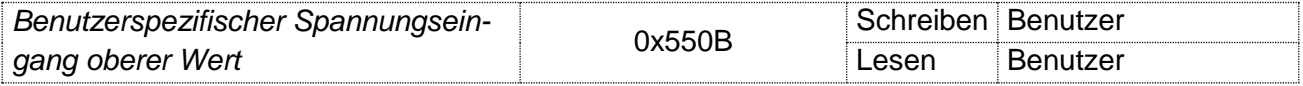

Definiert den oberen Wert für den benutzerspezifischen Bereich des Spannungseinganges.

Der Wert muss grösser als der untere Wert (0x5509) und kleiner als 10 [V] sein. Wert **f32**

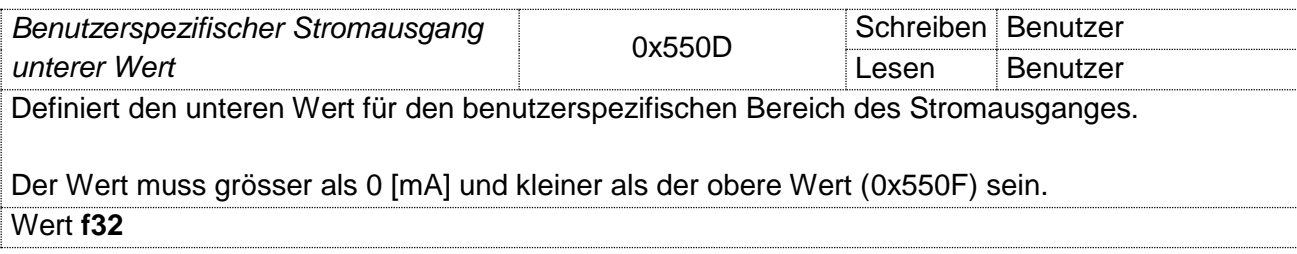

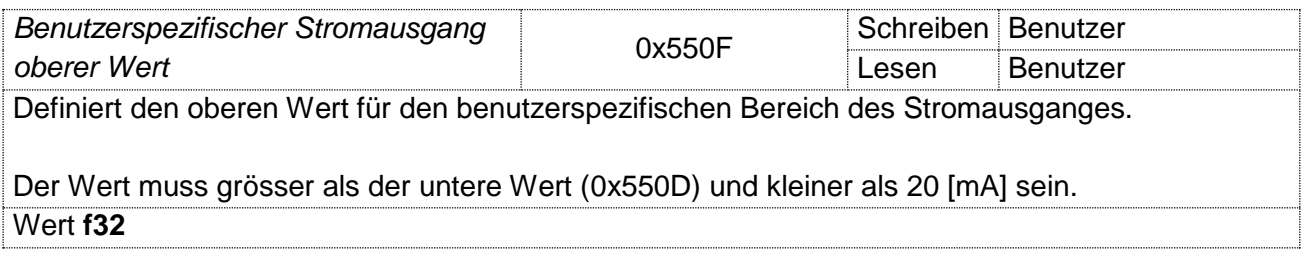

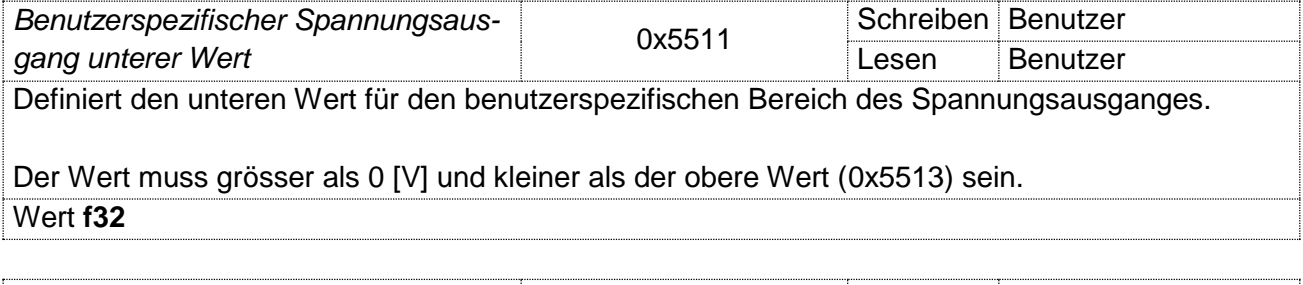

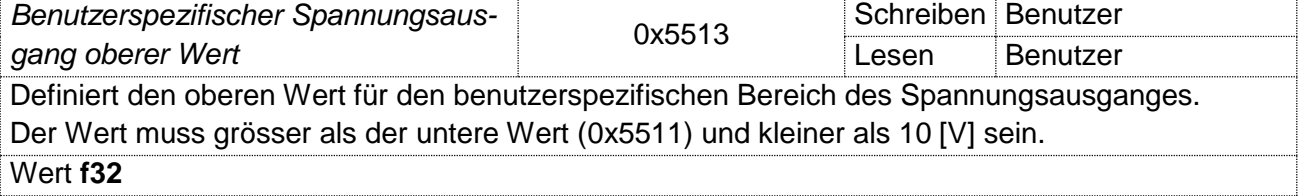

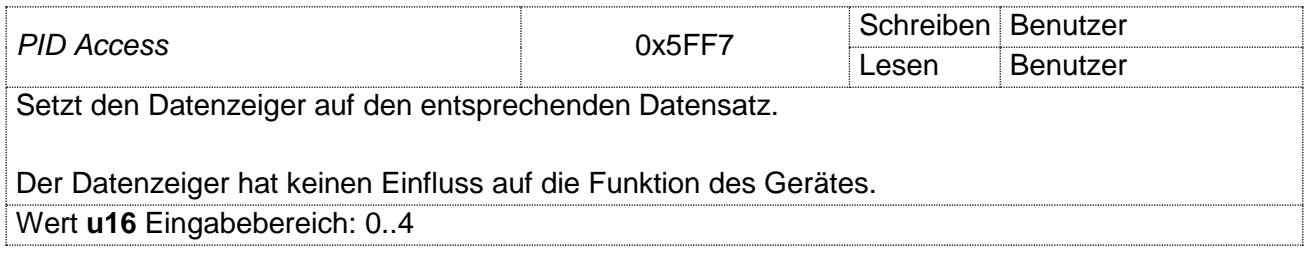

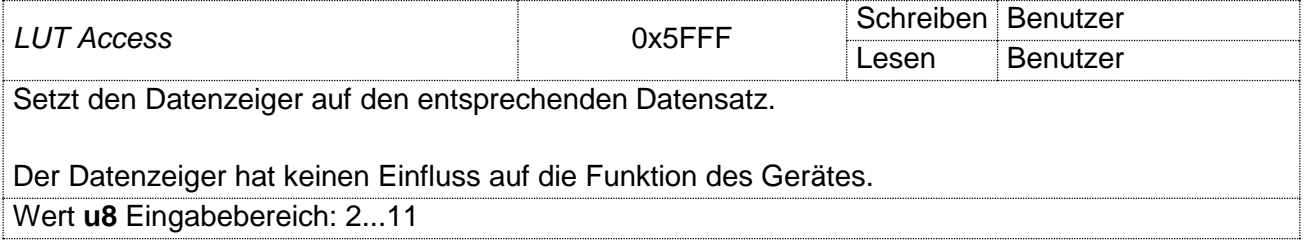

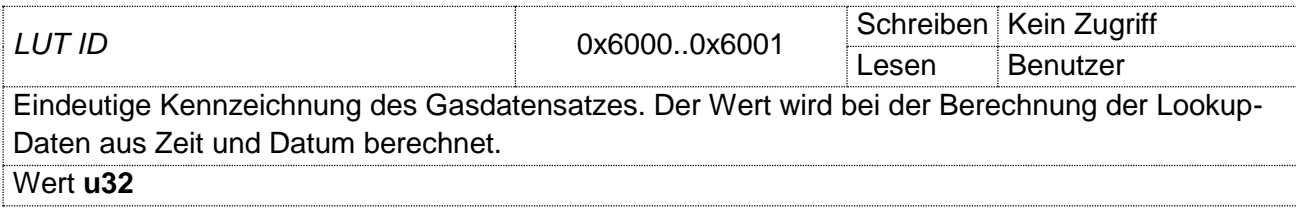

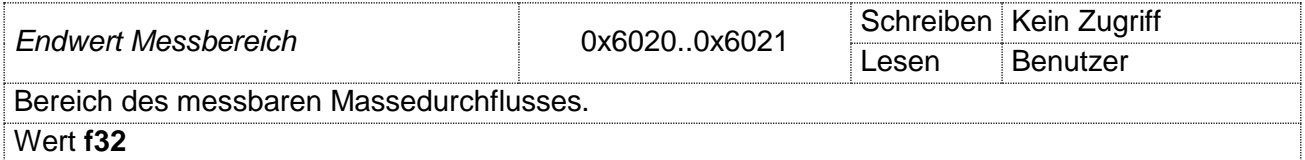

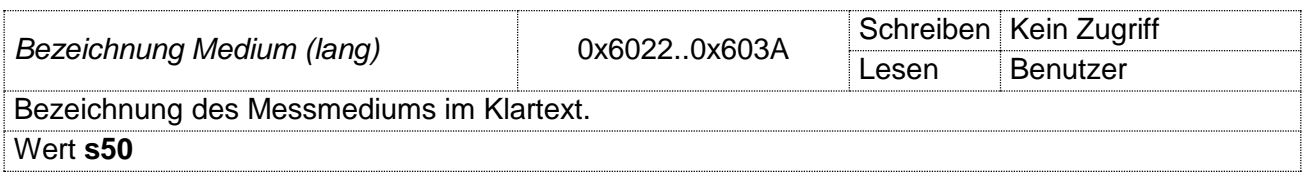

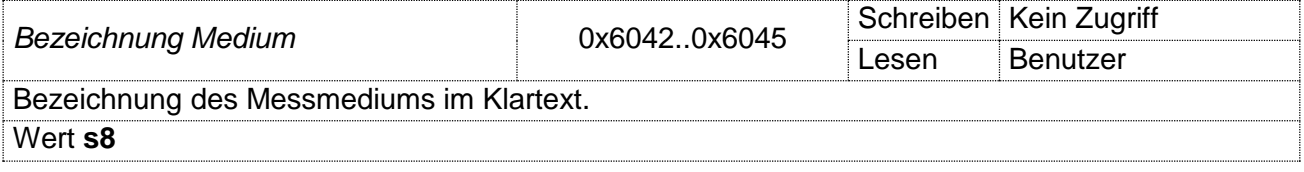

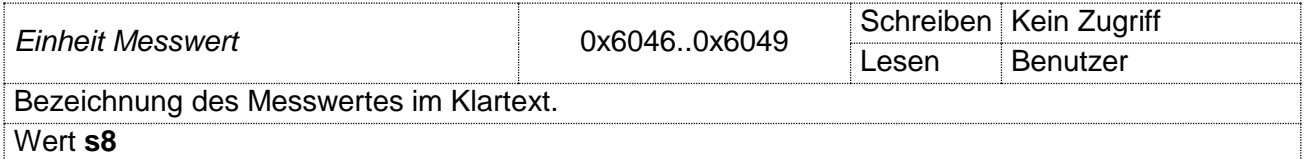

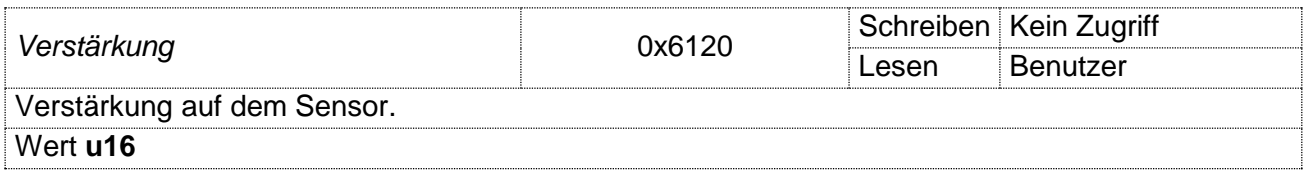

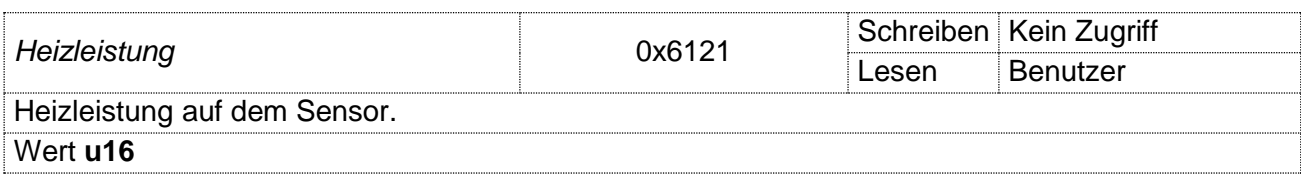

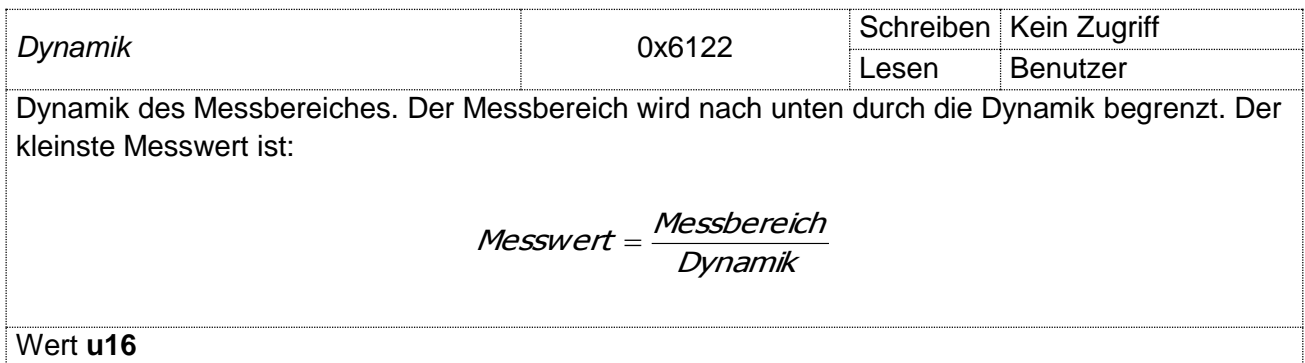

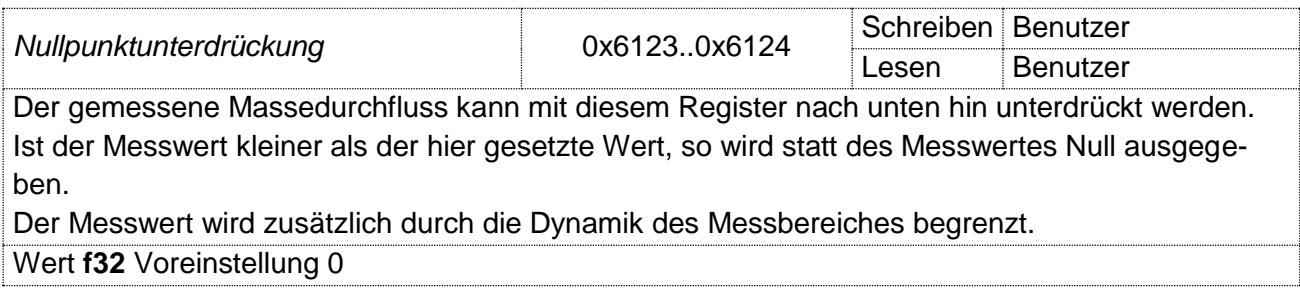

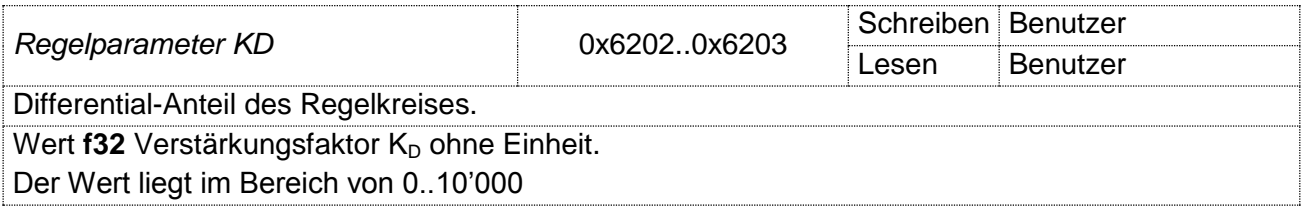

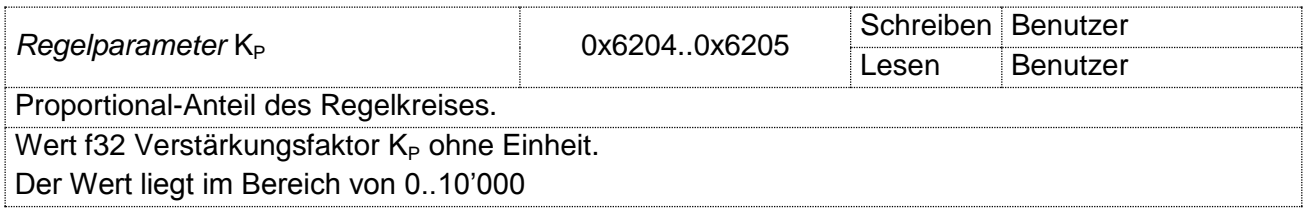

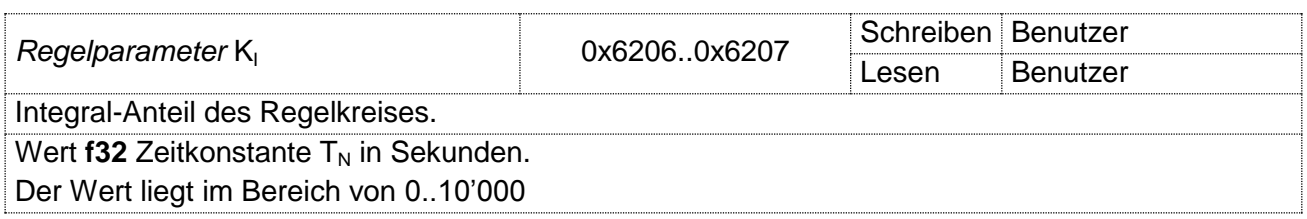

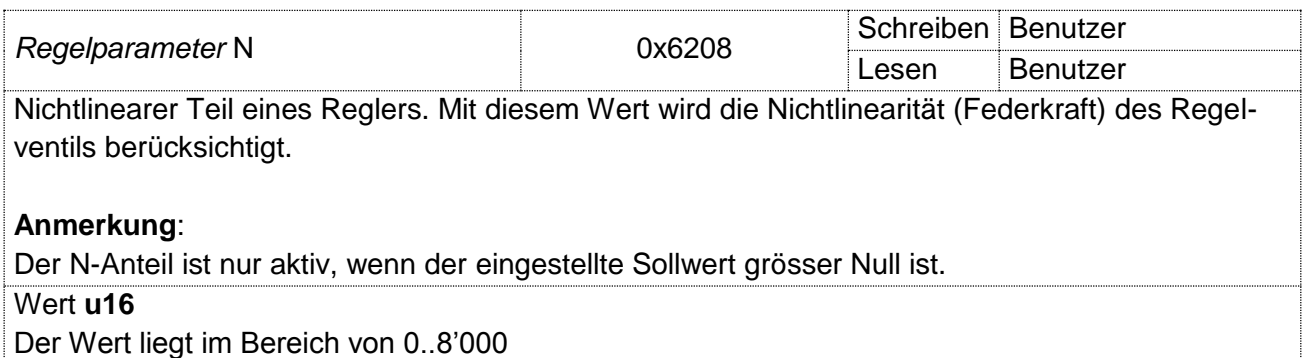

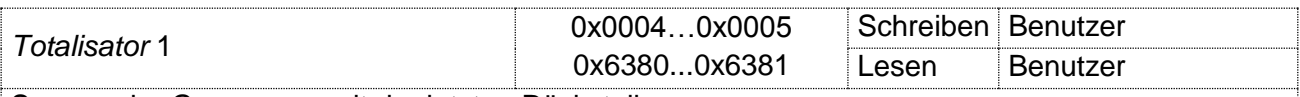

Summe der Gasmenge seit der letzten Rückstellung.

Durch Schreiben eines beliebigen Wertes auf dieses Register kann ein Anfangswert eingestellt werden. Dieser Anfangswert wird dann aufintegriert.

#### **Anmerkung**:

Der Totalisatorwert wird alle 10 Minuten im EEPROM gespeichert. Bei einem Spannungsunterbruch wird ab dem zuletzt gespeicherten Wert weiter aufsummiert. Das Laufende aufsummieren kann an der Adresse 0x0004 abgefragt werden.

Wert **f32**

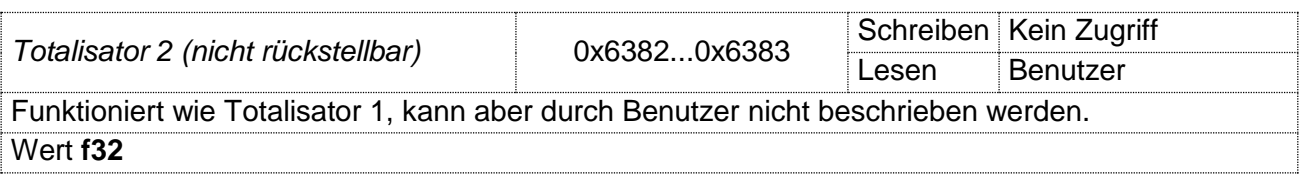

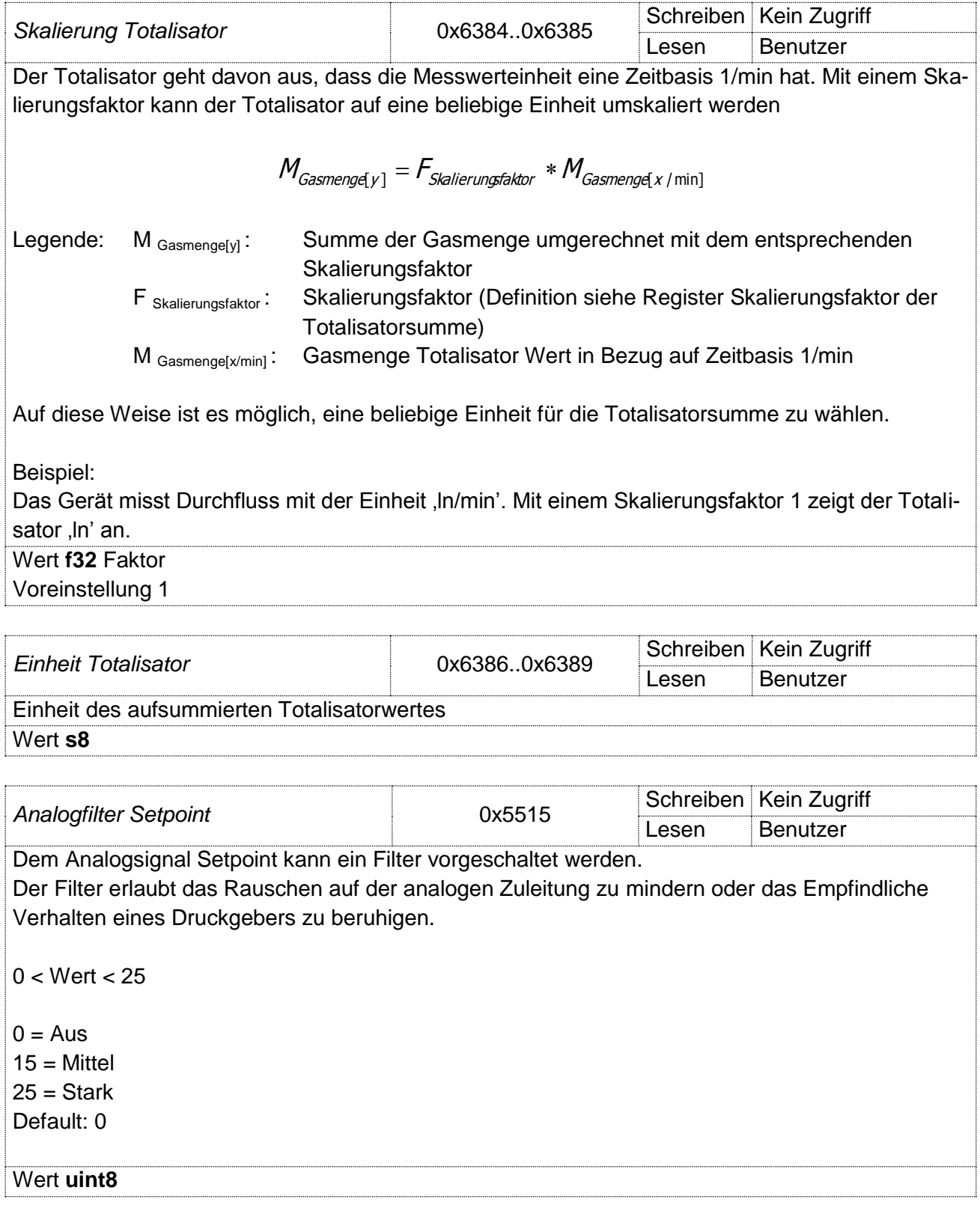

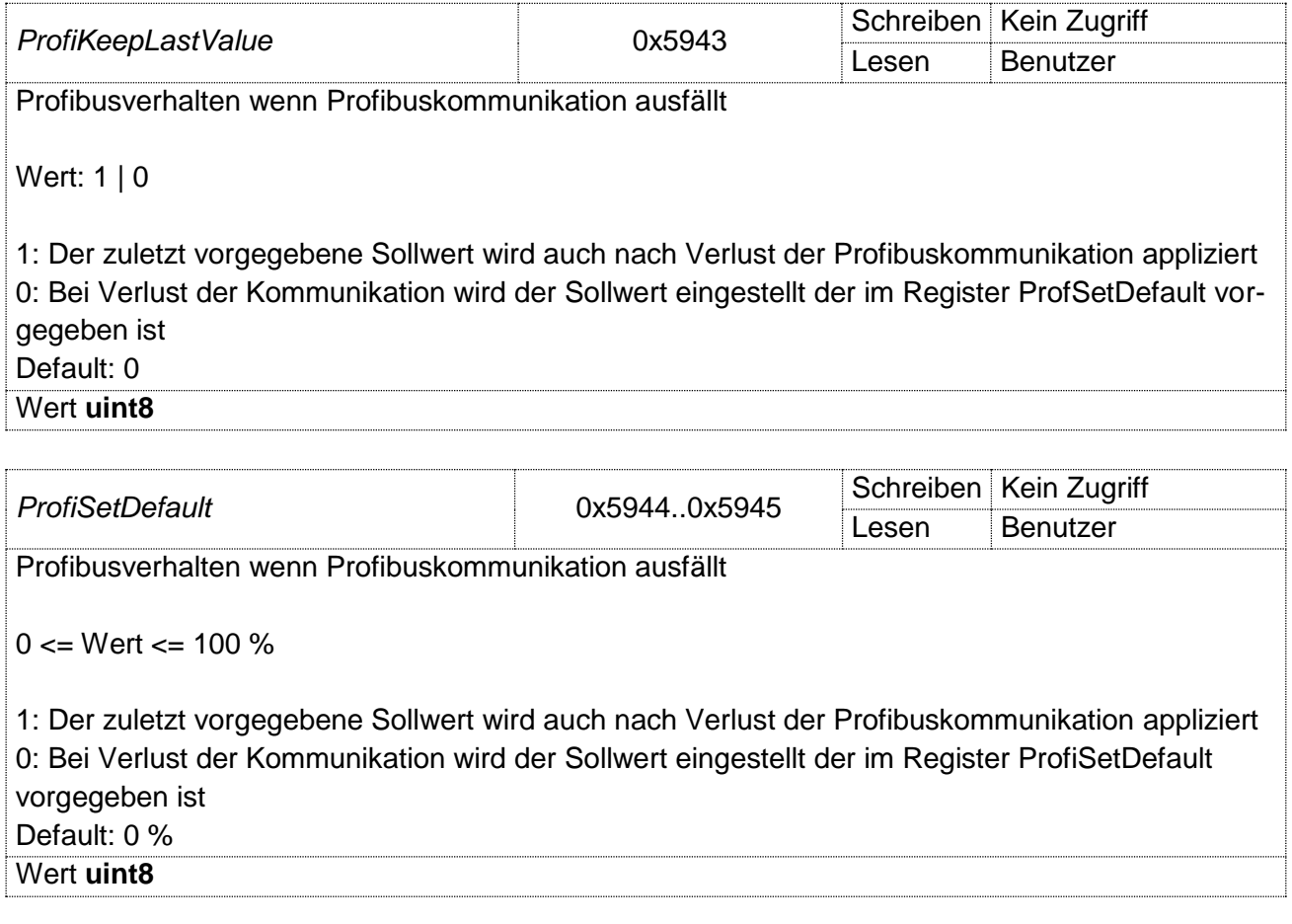

## <span id="page-33-0"></span>**1.16 Unterschiedliche Speicher**

Der Regler verfügt über drei unterschiedliche Speicher respektive Quellen, aus denen Daten stammen.

- $\Rightarrow$  EEPROM (Konfigurationsdaten usw.)
- $\Rightarrow$  RAM (Messwerte usw.)
- $\Rightarrow$  ROM (Festkodierte Daten, Firmware)

#### **Daten ablegen im EEPROM**

Bestimmte Registerinhalte werden im nichtflüchtigen Speicher (EEPROM) abgelegt. Diese werden nur bei jedem Datenwechsel automatisch im EEPROM gesichert.

Da die Anzahl Schreibzugriffe auf ein EEPROM begrenzt ist, kann sich durch permanentes Schreiben von Werten die Lebensdauer des EEPROM's verkürzen.

#### *Beispiel:*

Ein EEPROM mit typ. 1Mio. Schreibzyklen hat bei einer zyklischen Wertänderung von 1s eine erwartete Lebensdauer von 11.5 Tagen.

#### *Hinweis:*

Der Sollwert ist von dieser Regelung ausgenommen. Mit dem Register ,Speicherverhalten Sollwert' (0x4050) kann definiert werden, ob die Änderung eines Wertes im EEPROM gespeichert wird.

## <span id="page-34-0"></span>**1.17 Regelverhalten**

#### **Regelkreis-Struktur**

Der Regler besteht aus einem linearen und einem nichtlinearen Teil. Der lineare Teil des Reglers setzt sich aus folgenden Komponenten zusammen:

- $\Rightarrow$  Proportional-Anteil K<sub>P</sub>
- $\Rightarrow$  Integral-Anteil K<sub>I</sub>
- $\Rightarrow$  Differential-Anteil K<sub>D</sub>

Der nichtlineare Teil besteht aus:

 $\Rightarrow$  Nichtlinearität (N)

#### **Ventilkennlinie**

Die Ventilkennlinie weist in ihrem Arbeitsbereich ein nahezu lineares Verhalten auf. Das Ventil nutzt dabei nicht den ganzen Stellgrössen-Bereich von 0% bis 100%. Arbeitspunkte D<sub>A</sub> (Öffnungspunkt) und  $D<sub>E</sub>$  (max. möglicher Durchfluss) sind abhängig vom Eingangsdruck und der Druckdifferenz über das Ventil.

Typische Kennlinie Ventil

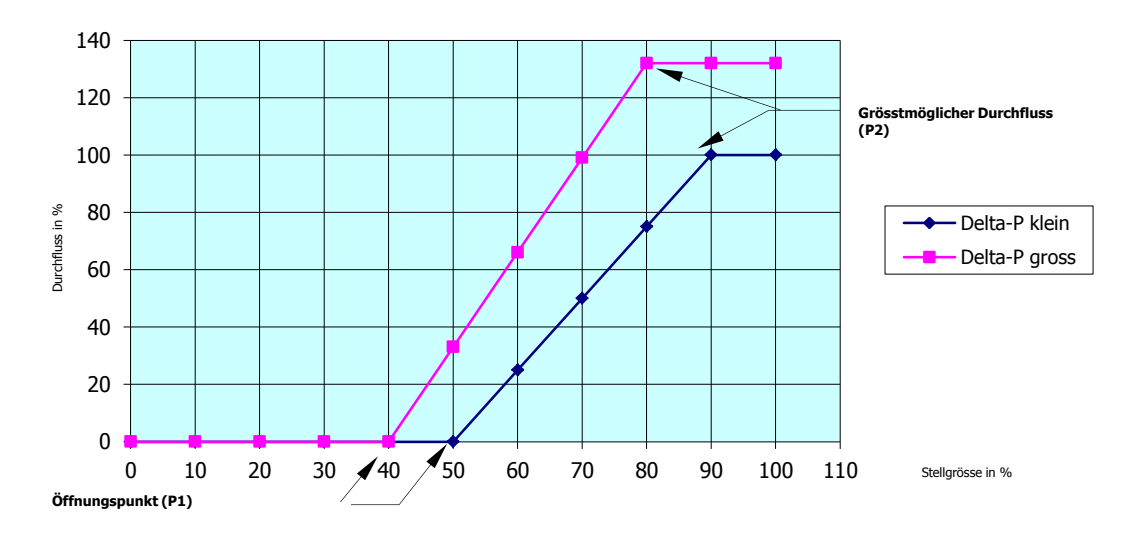

#### **Wirkungsweise der einzelnen Parameter**

#### Nichtlinearität N

Der nichtlineare Parameter N kompensiert die Totzone im Bereich 0% bis P1 %. Diese Kompensation erfolgt nur bei einer Sollwertvorgabe grösser Null.

Dem Stellsignal wird ein konstanter Wert überlagert. Dieser Wert kompensiert die Federkraft und bringt das Ventil kurz vor den Öffnungspunkt.

## <span id="page-35-0"></span>**1.18 Reglereinstellung**

Wir empfehlen die Einstellung der einzelnen Reglerparameter nach folgender Vorgehensweise:

- 1. Regelparameter N
- 2. Regelparameter  $K_{\rm P}$
- 3. Regelparameter  $K<sub>1</sub>$
- 4. Regelparameter  $K_D$

Einstellen Regelparameter N

- 1. Schliessen Sie den Regler elektrisch an, und stellen Sie möglichst die Betriebsbedingungen (Druckverhältnisse) her.
- 2. Mit Hilfe der Software *get red-y* haben Sie Zugriff auf die Regelparameter-Sätze A und B.
- 3. Setzen Sie die Regelparameter auf folgende Werte: KP= 0; KI= 0; KD= 0; N= 0
- 4. Setzen Sie den Sollwert auf 5% des Endwertes.
- 5. Erhöhen Sie den Parameter N in 100-er Schritten, bis sich ein Durchfluss einstellt.
- 6. Setzen Sie N auf 80% von dem gefundenen Wert. N bleibt für alle Sätze identisch.

Einstellen Regelparameter K<sub>P</sub>

- 1.  $K_P$  wird auf 3000 gesetzt.
- 2.  $K<sub>l</sub>$  wird auf 600 gesetzt.
- 3.  $K_D$  wird auf 200 gesetzt.

#### **Mit verschiedenen Sollwertsprüngen wird das Regelverhalten beurteilt**.

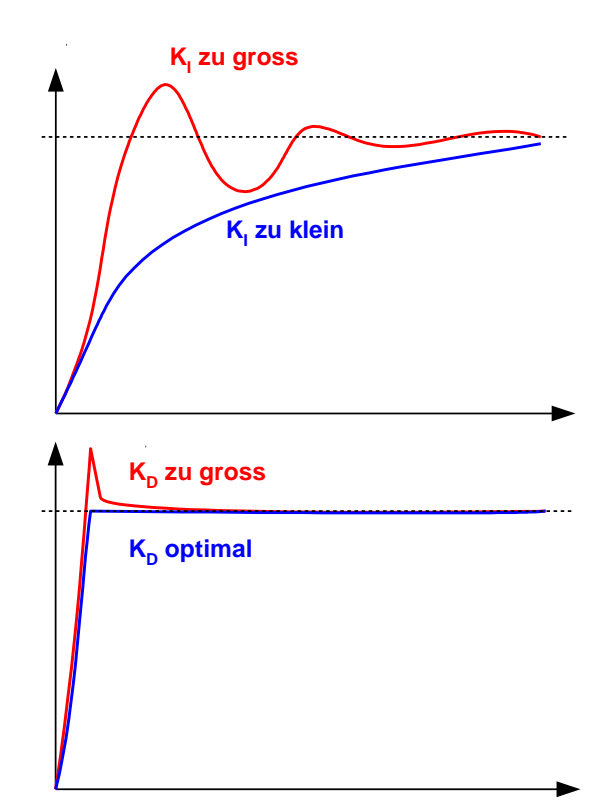

## <span id="page-36-0"></span>**2. Digitale Kommunikation ProfiBus**

Dieses Dokument beschreibt den Zugriff auf Gerätedaten mit ProfiBus-Kommunikation. Die detaillierte Funktion der einzelnen Register ist im Kapitel 'Digitale Kommunikation ModBus' beschrieben.

#### **Zyklische Kommunikation DP-V0**

Die Informationen werden in einem festgelegten Nachrichtenzyklus zwischen dem Master und den Slaves ausgetauscht. Der Umfang der Informationen wird vorgängig (offline) mit einem SW-Tool projektiert. Dazu werden von allen Geräten Informationen über deren Funktionsumfang benötigt.

#### **Hinweis**

Zyklische Daten werden NICHT im EEPROM gespeichert (ab Firmware 4.3.8). Nach einem Spannungsausfall können deshalb andere Parameter aktiv sein, bis der zyklische Datenverkehr wieder stattfindet.

#### **Geräte-Stammdaten-Datei (GSD)**

Die GSD ist der obligatorische 'Personalausweis' von einem ProfiBus-Gerät. Sie enthält die Kenndaten des Gerätes, Angaben zu seinen Kommunikationsfähigkeiten sowie weitere Informationen über z.Bsp. Diagnosewerte.

Für den zyklischen Austausch von Messwerten und Stellgrössen zwischen Feldgerät und Automatisierungssystem ist die GSD zur Geräteintegration allein ausreichend.

#### **Azyklische Kommunikation DP-V1**

Feldgeräte werden immer komplexer und können auf unterschiedliche Situationen parametriert werden. Diese Informationen werden parallel zur zyklischen Kommunikation bei Bedarf ausgetauscht. Der Datenaustausch wird zur Laufzeit durch den Master angestossen.

#### **Hinweis**

Azyklische Daten werden im EEPROM gespeichert. Allerdings wird unterschieden, ob die Daten bei jedem Schreibzugriff (i) oder nur bei einer Änderung (c) gespeichert werden.

#### **Indizierte Adressierung**

Durch die Vielzahl der Parameter sind unterschiedliche Steuerungssysteme nicht in der Lage, alle Parameter zu adressieren. Deshalb wurde eine indizierte Adressierung realisiert.

Diese kann in *get red-y* aktiviert werden. Es steht dann ein Adressfach und ein Datenfach zur Verfügung. Diese sind jeweils einem Slot/Index zugeordnet. Um mit dem Gerät zu kommunizieren, muss jeweils das Adressfach mit dem benötigten Slot/Index beschrieben werden. Das Adressfach erwartet einen Wert im Format u16. Dabei ist das höherwertige Byte der Slot, das niederwertige Byte der Index.

Danach wird im Datenfach die Schreib- oder Leseoperation durchgeführt. Das Format des Parameters ist der Tabelle (Seite [49\)](#page-48-2) zu entnehmen.

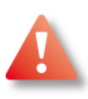

#### **Hinweis**

Wenn die indizierte Adressierung aktiviert ist, sind für die azyklische Kommunikation nur noch das Adress- und Datenfach erreichbar.

## <span id="page-37-0"></span>**2.10 Definition von Adress- und Datenfach**

Das Adress- und Datenfach werden im *get red-y* definiert:

Der Slot kann im Bereich 0x00..0xFF liegen, der Index jedoch nur im Bereich 0x00..0xFE.

#### **Steuerungssysteme**

Die Implementation der azyklischen Kommunikation ist je nach Steuerungssystem unterschiedlich realisiert. Die Anleitung dazu liefert der jeweilige Hersteller der Steuerung.

#### **Siemens S7**

Die azyklische Kommunikation wird über folgende Bausteine behandelt:

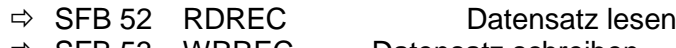

 $\Rightarrow$  SFB 53 WRREC Datensatz schreiben

<span id="page-38-0"></span>Die Beschreibung dazu ist der entsprechenden Dokumentation zu entnehmen.

## **2.11 Register**

#### **Datentypen**

Die Dokumentation der Register bezieht sich auf folgende Datentypen:

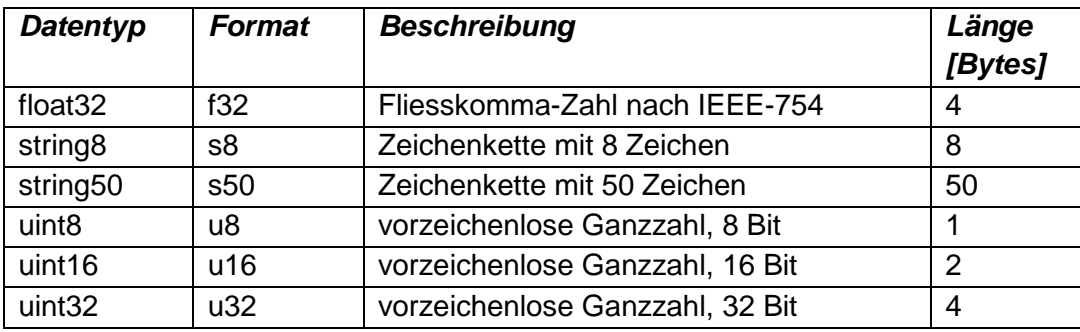

#### **Adressen**

Die folgende Tabelle listet die Daten, welche über ProfiBus erreichbar sind.

#### **Mode**

Bei Schreibzugriffen sind unterschiedliche Speicherverhalten definiert:

- r read only (Parameter kann nur gelesen werden
- s special (Sollwert wird über Register 4050 gesondert behandelt)
- i immediate (Wert wird bei jedem Schreibzugriff im EEPROM gespeichert)
- c change (Wert wird bei jedem Datenwechsel im EEPROM gespeichert)
- (Wert wird nicht im EEPROM gespeichert)

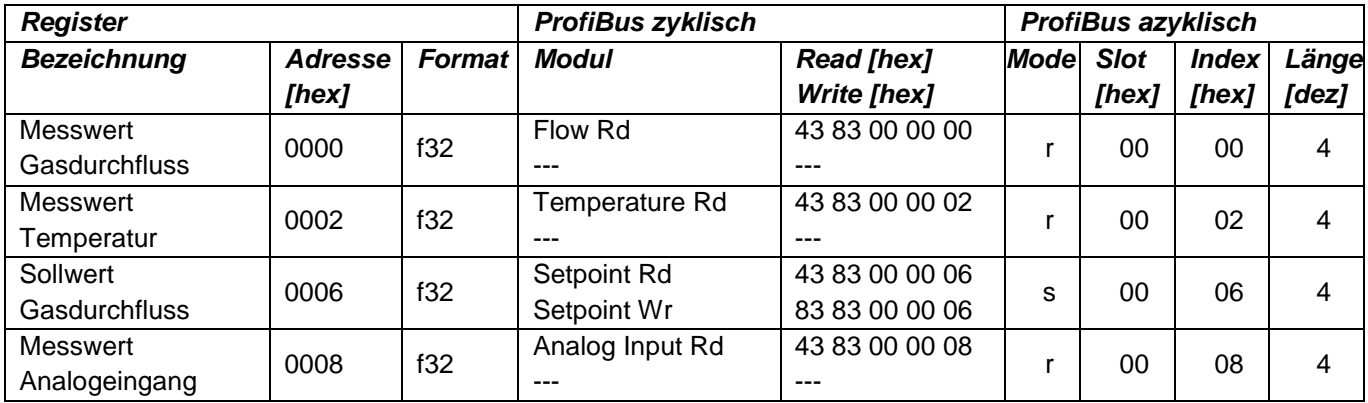

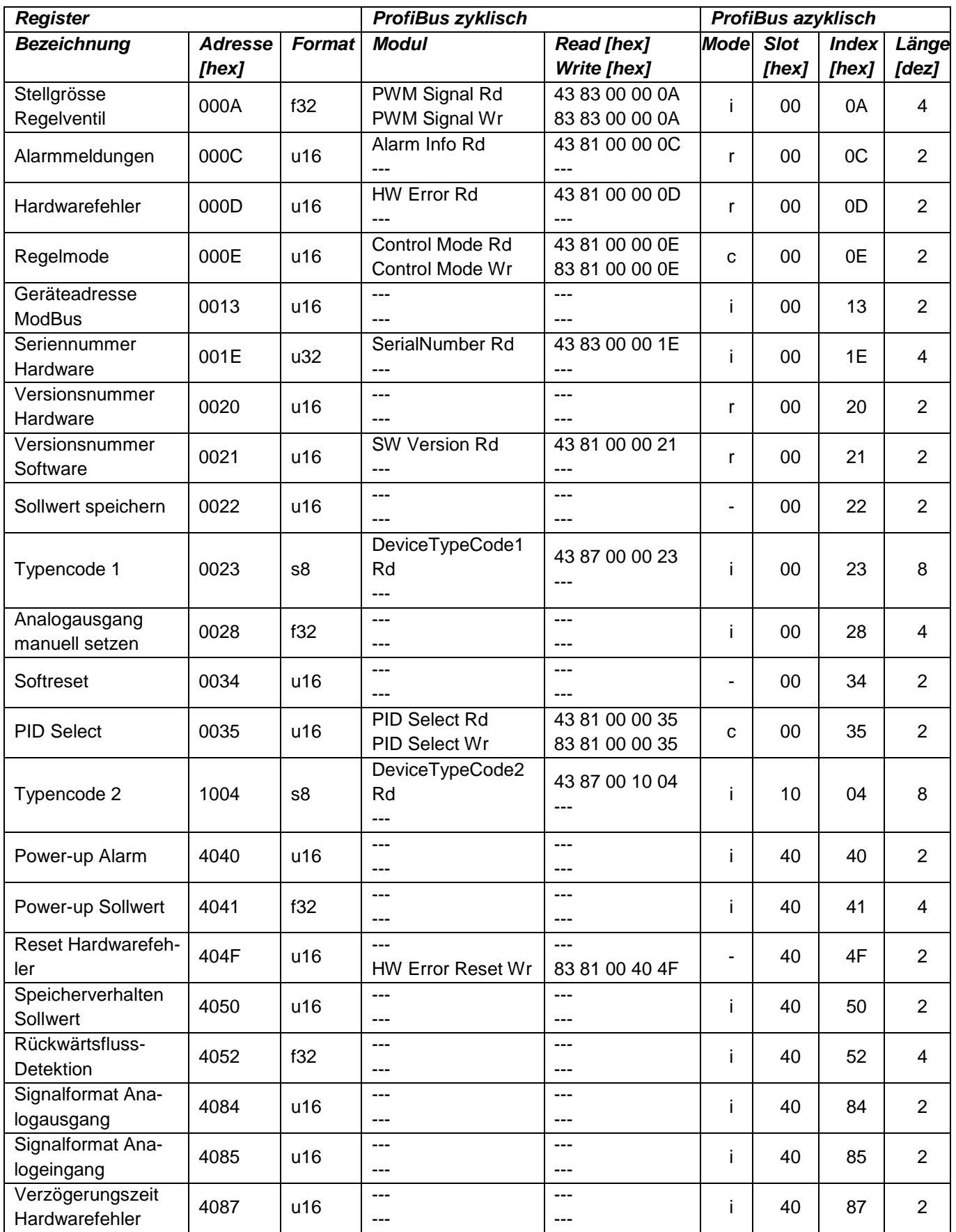

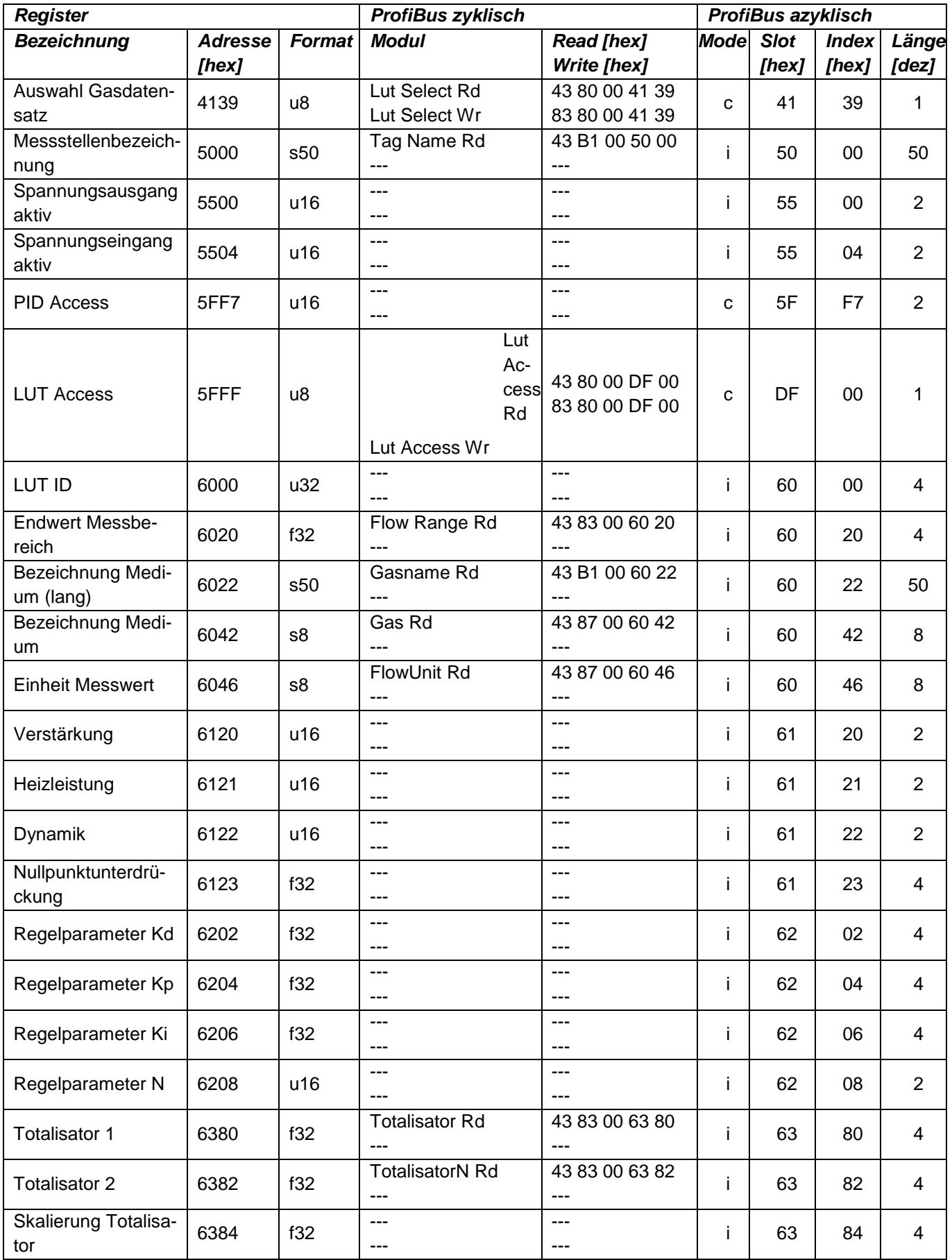

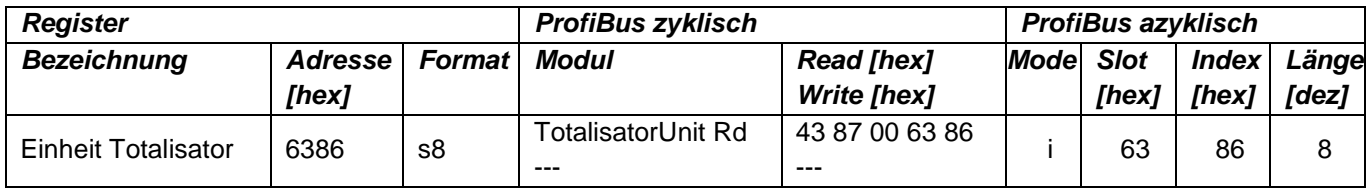

## <span id="page-42-0"></span>**3. Druckregler GSP/GSB / ModBus**

## <span id="page-42-1"></span>**3.10 Zahlenformate**

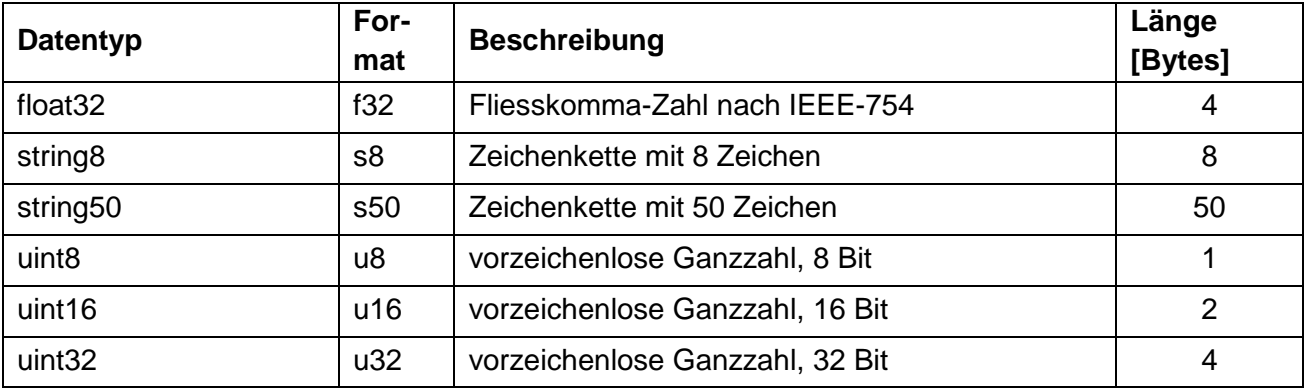

## <span id="page-42-2"></span>**3.11 Übersicht Parameter**

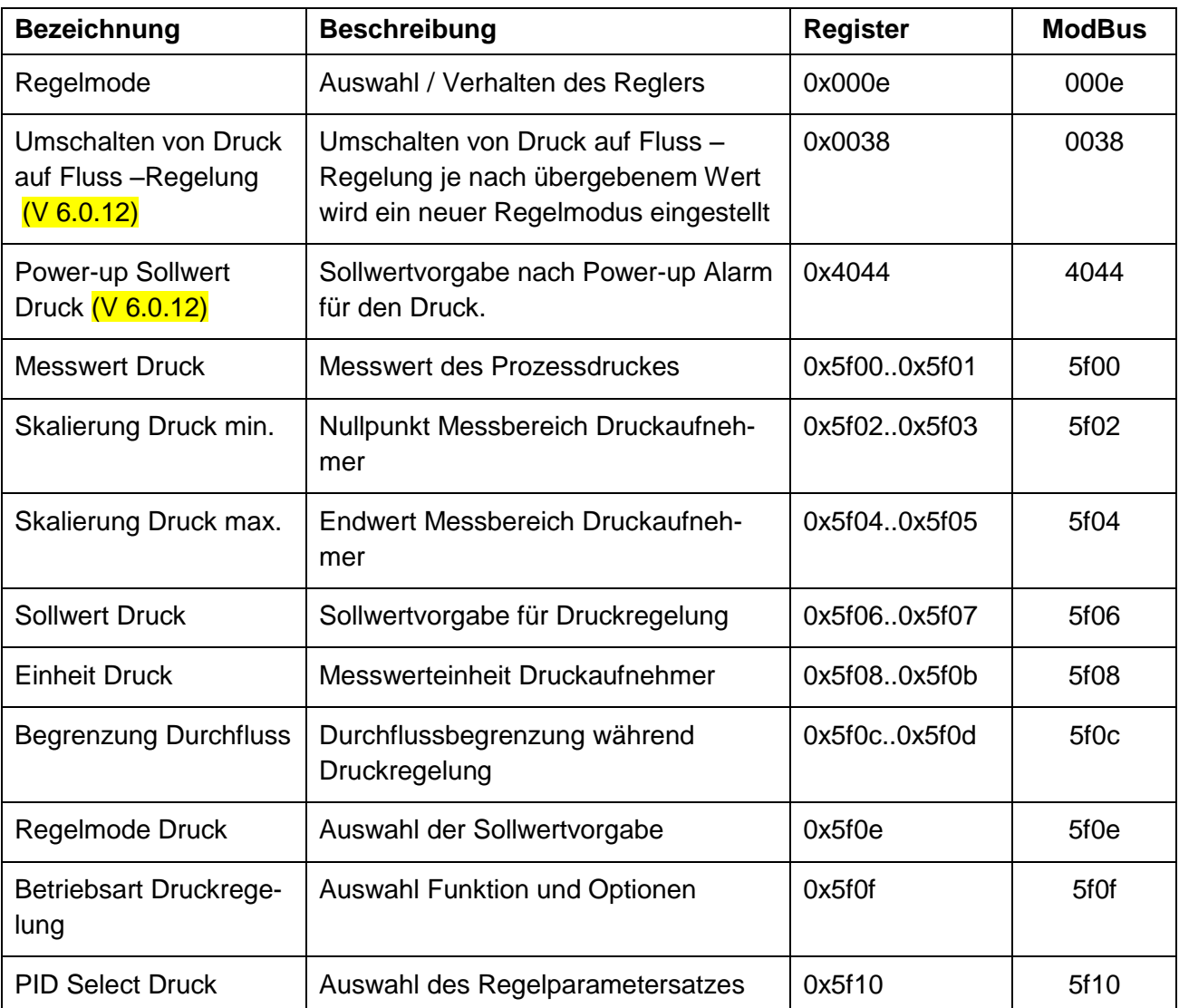

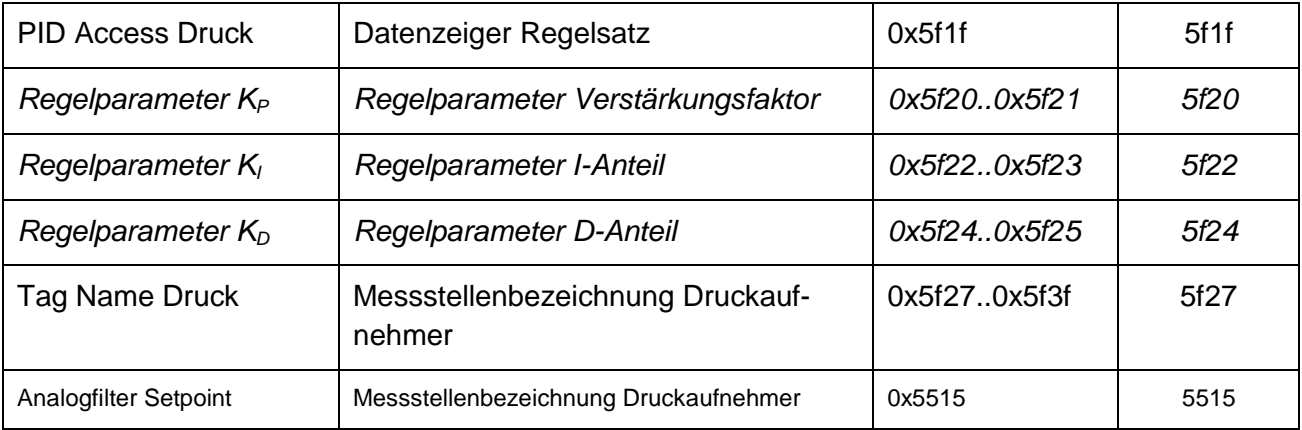

## <span id="page-43-0"></span>**3.12 Detailbeschreibung der Parameter**

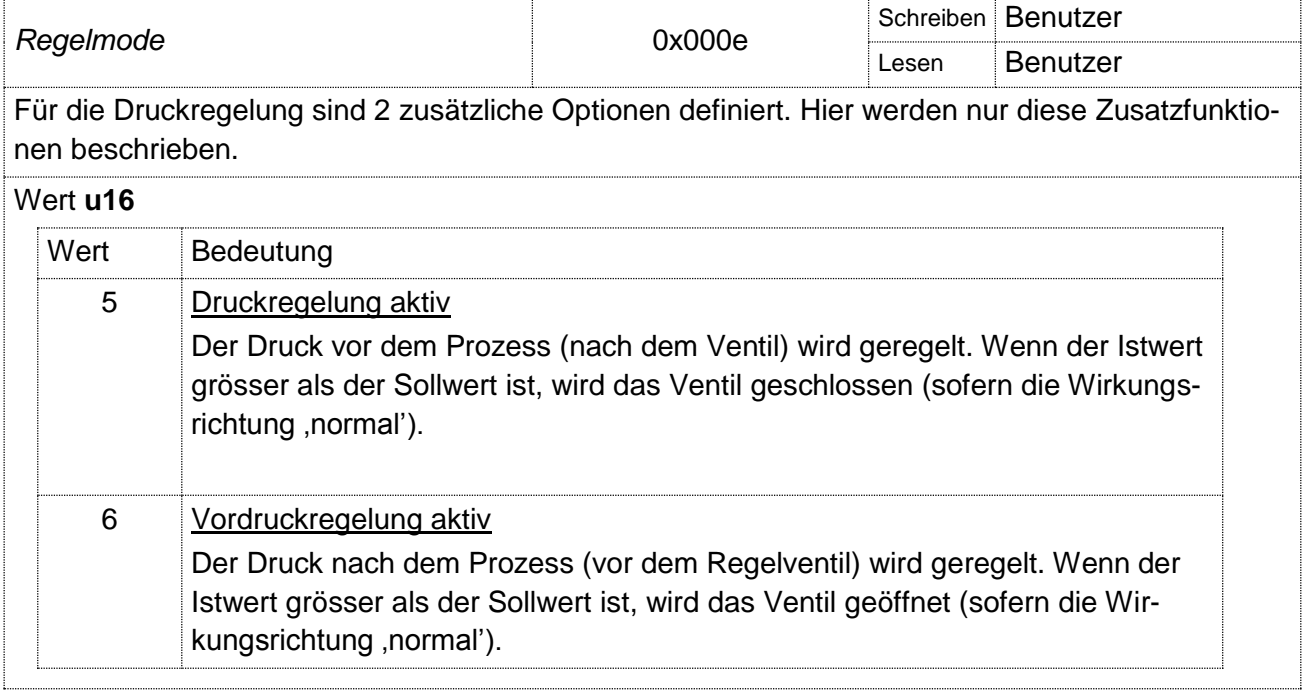

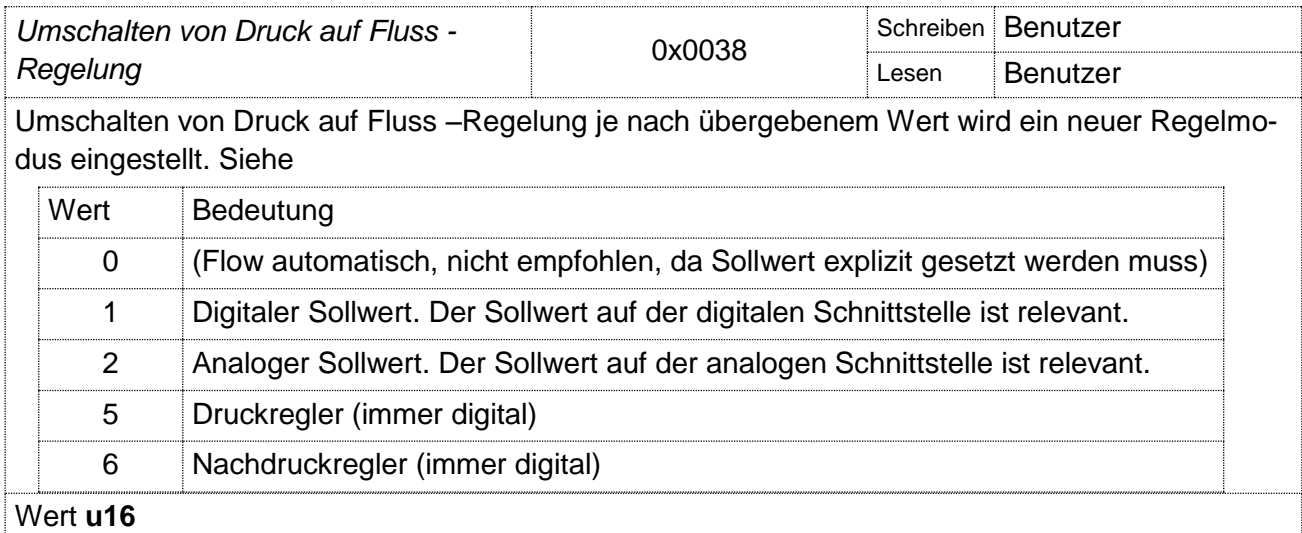

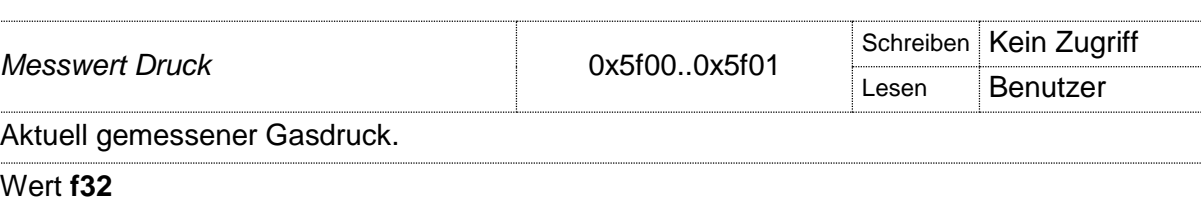

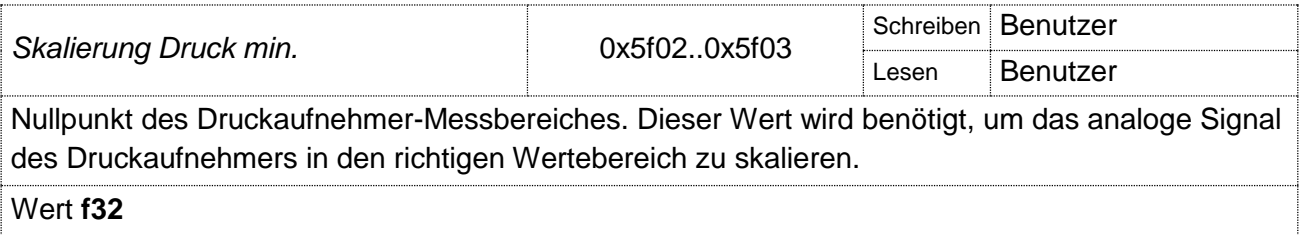

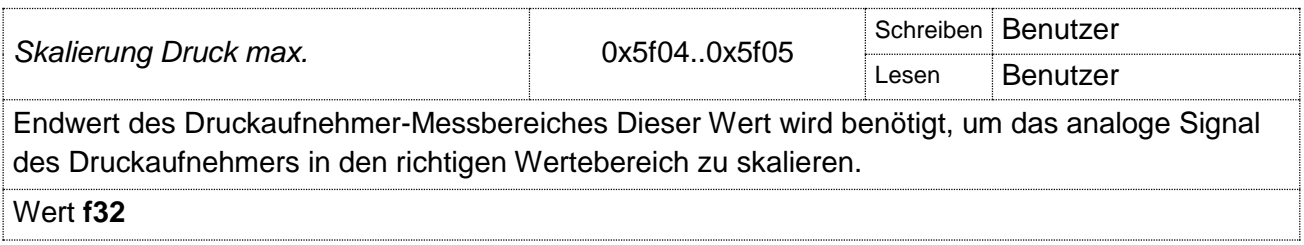

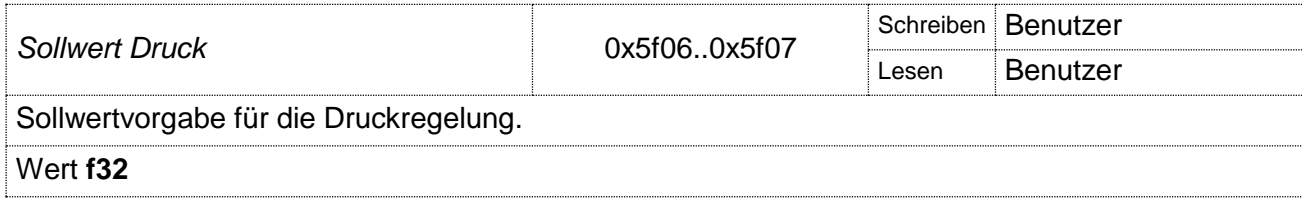

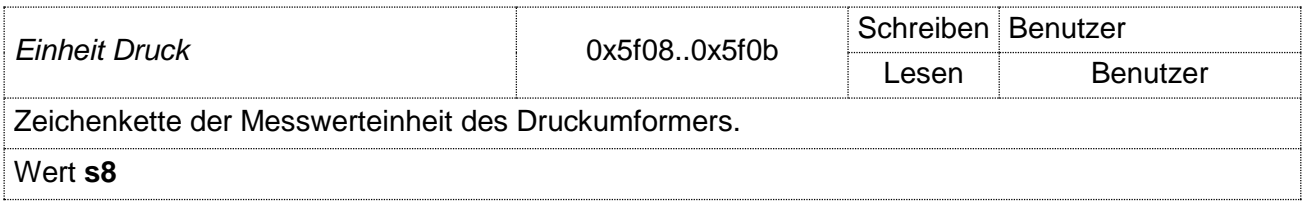

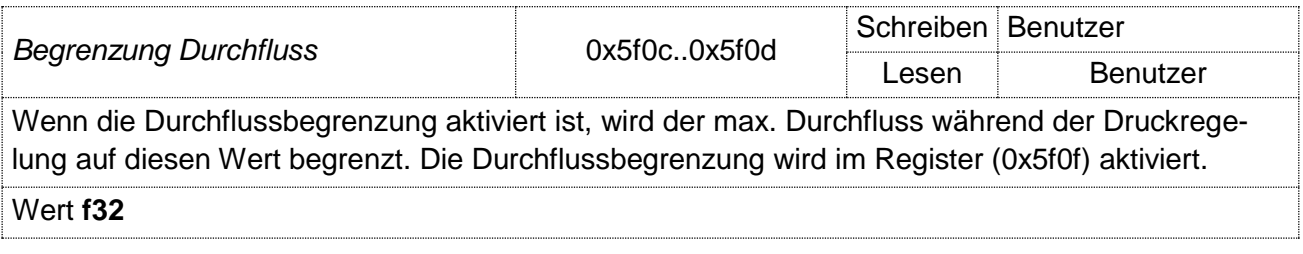

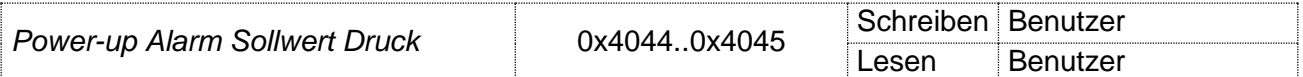

Diese Einstellung ist nur für Druckregler freigeschaltet

Legt den Druck-Sollwert fest, welcher nach einem Betriebsunterbruch oder Reset des Gerätes automatisch gesetzt werden soll, falls der Power-up Alarm entsprechend konfiguriert wurde. Falls dieser Wert verändert wird und das Gerät befindet sich bereits im Power-up Alarm Zustand, so wird der veränderte Alarmsollwert erst nach dem nächsten Betriebsunterbruch oder Reset wirksam werden.

Wert **f32** Alarmsollwert zwischen 0 und Endwert.

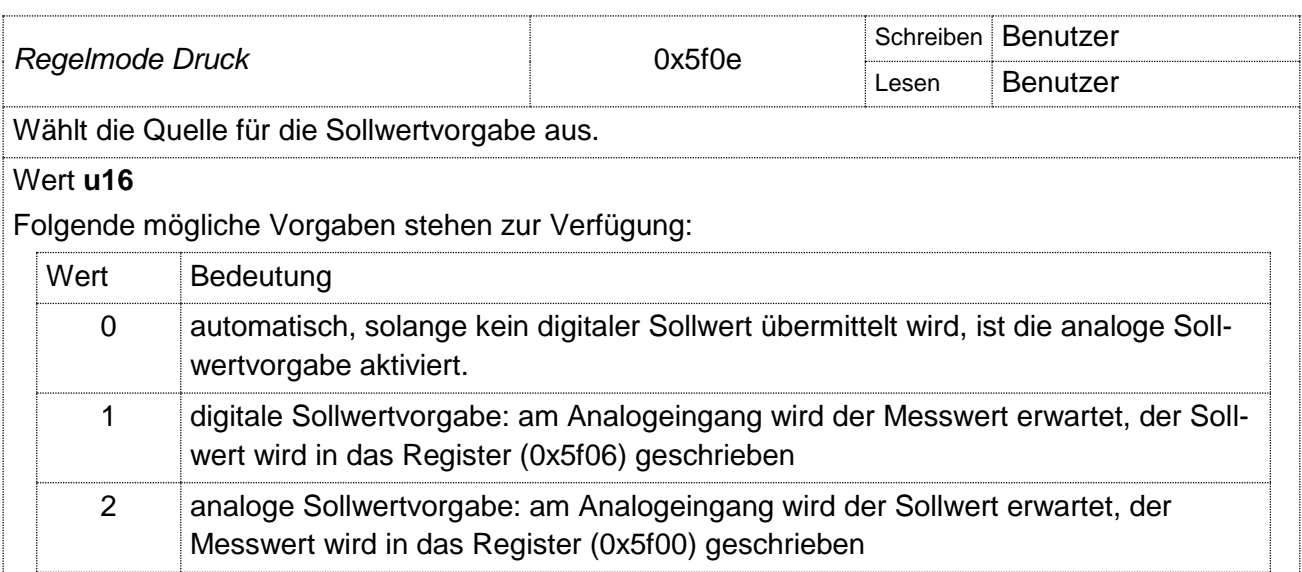

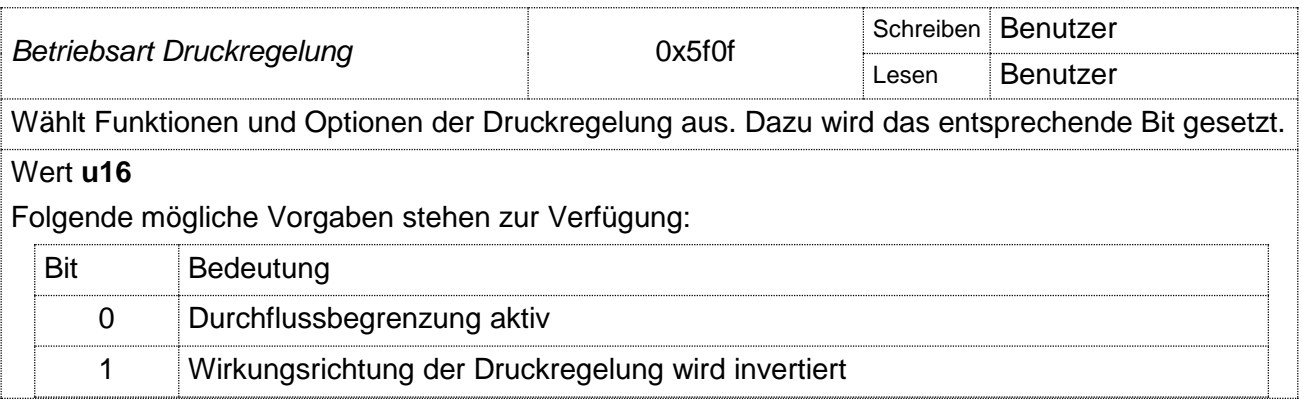

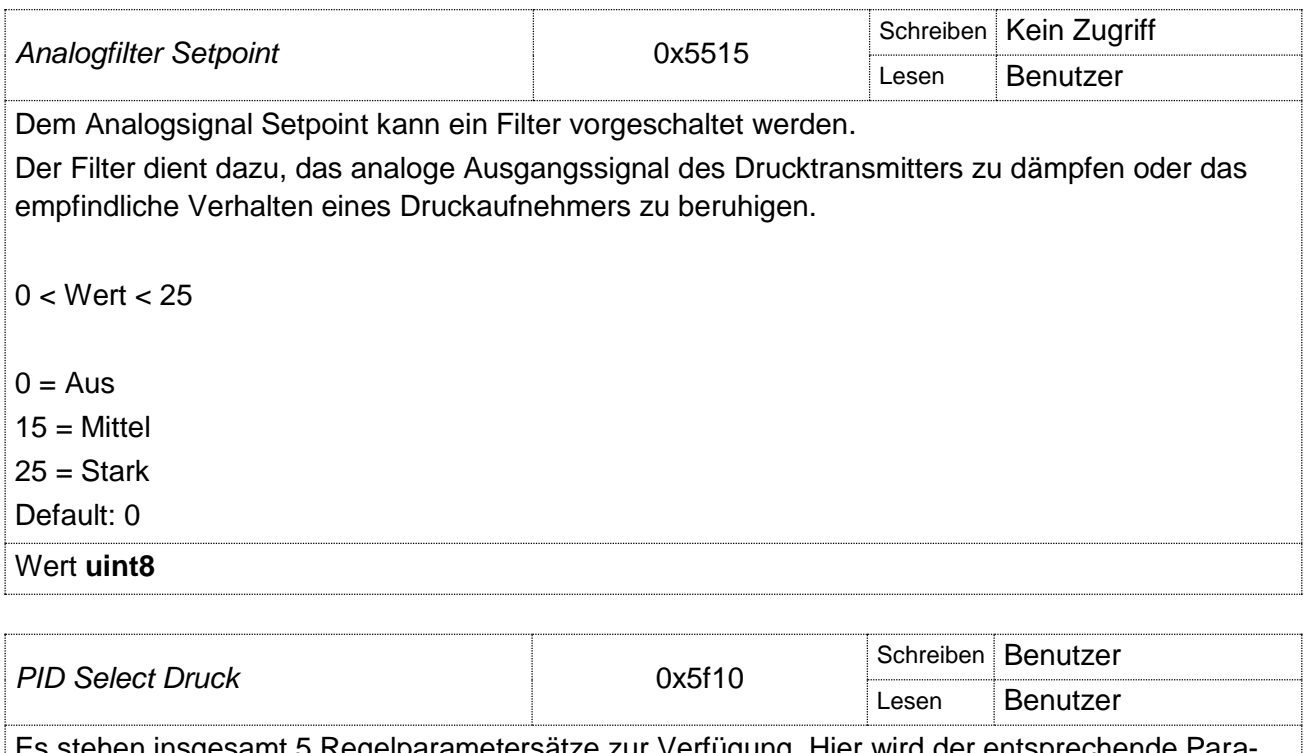

![](_page_46_Picture_134.jpeg)

![](_page_46_Picture_135.jpeg)

![](_page_47_Picture_232.jpeg)

## <span id="page-48-0"></span>**4. Druckregler GSP/GSB / ProfiBus**

<span id="page-48-1"></span>In diesem Kapitel werden nur die zusätzlichen Register für die Druckregelung beschrieben.

## **4.10 Register**

#### **Datentypen**

Die Dokumentation der Register bezieht sich auf folgende Datentypen:

![](_page_48_Picture_396.jpeg)

#### <span id="page-48-2"></span>**Adressen**

Die folgende Tabelle listet die Parameter, welche über ProfiBus erreichbar sind.

#### **Mode**

Bei Schreibzugriffen sind unterschiedliche Speicherverhalten definiert:

- r read only (Parameter kann nur gelesen werden)
- s special (Sollwert wird über Register 4050 gesondert behandelt)
- i immediate (Wert wird bei jedem Schreibzugriff im EEPROM gespeichert)
- c change (Wert wird bei jedem Datenwechsel im EEPROM gespeichert)
- (Wert wird nicht im EEPROM gespeichert)

![](_page_48_Picture_397.jpeg)

![](_page_49_Picture_510.jpeg)

![](_page_50_Picture_135.jpeg)

# <span id="page-50-0"></span>**5. Änderungsverzeichnis**